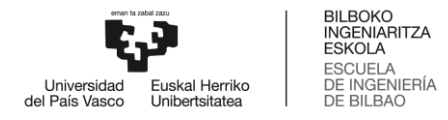

## **MÁSTER UNIVERSITARIO EN INGENIERÍA DE LA CONSTRUCCIÓN**

# **TRABAJO FIN DE MÁSTER**

## **Desarrollo de proyectos de instalaciones mediante metodología BIM**

 **Estudiante SILVA ARDÒN FREYDEL Director/Directora LARRAURI MARCOS Departamento INGENIERÍA MECÁNICA Curso académico 2020-2021**

**Bilbao, 22 de febrero de 2022**

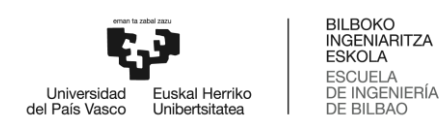

## **INDICE**

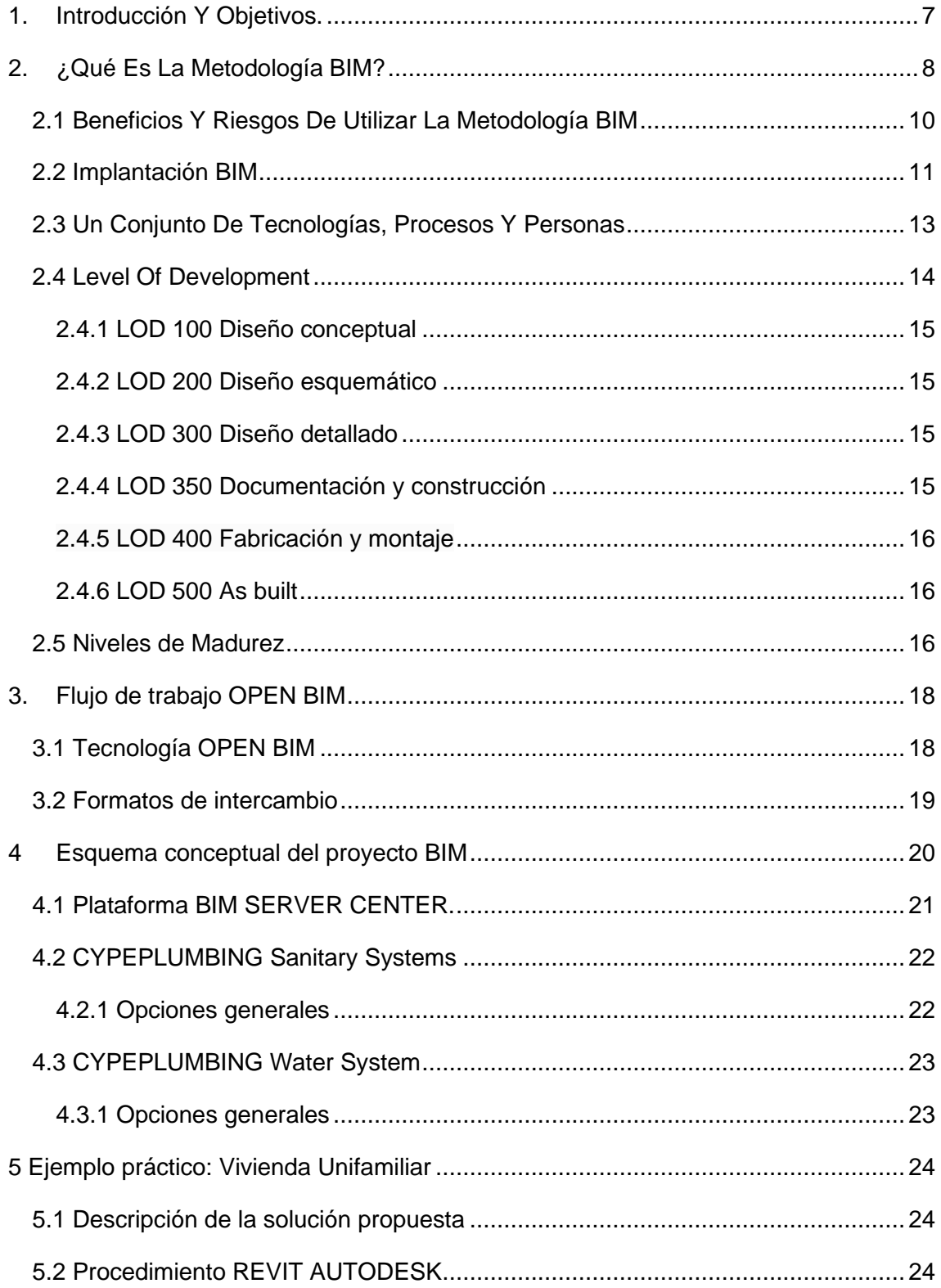

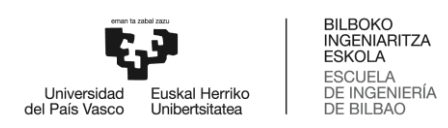

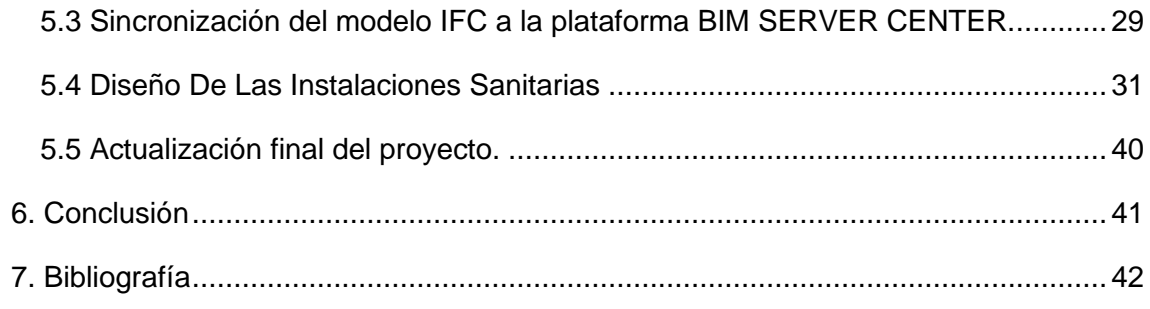

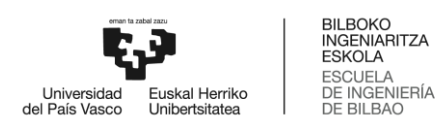

## INDICE DE FIGURAS

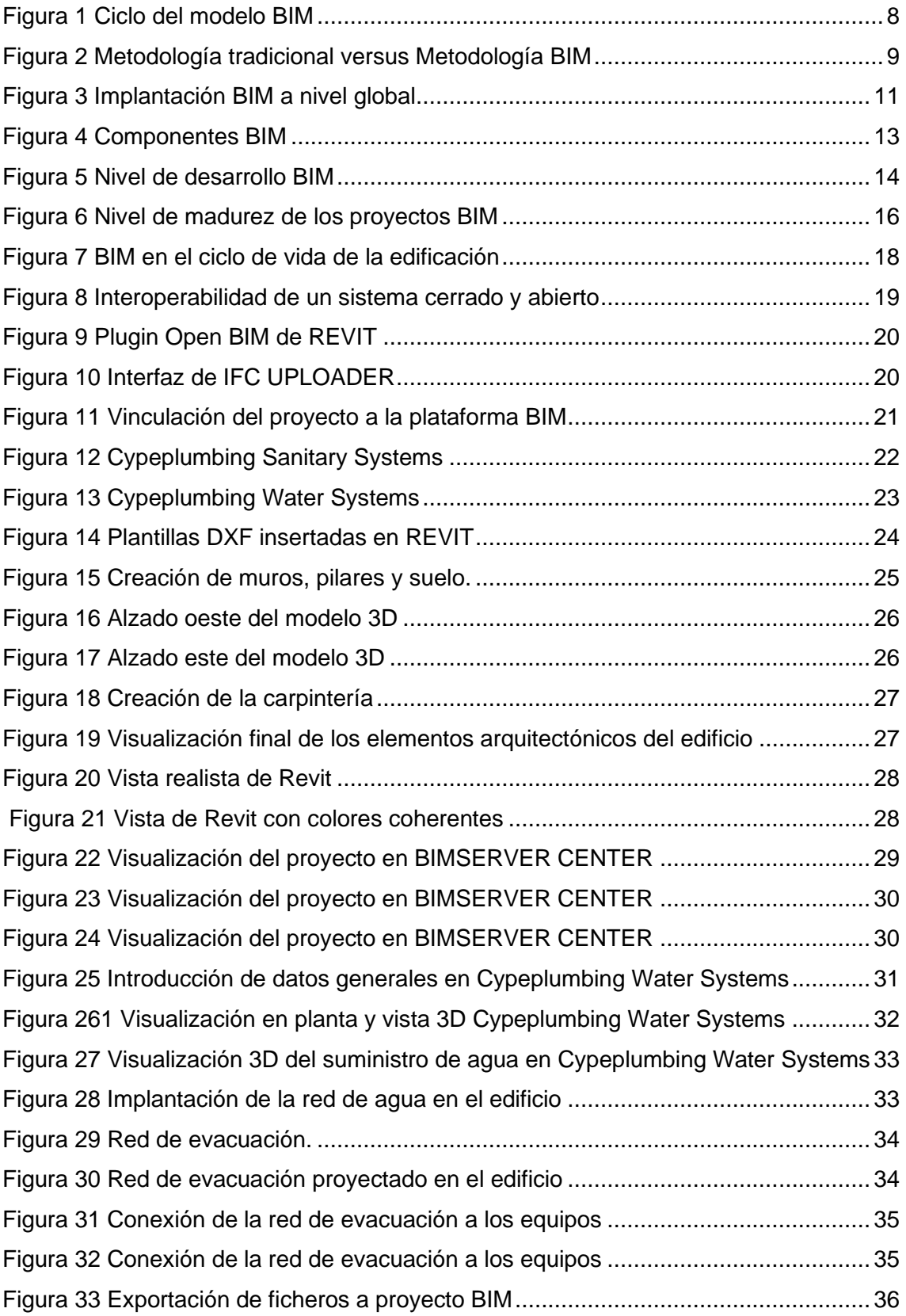

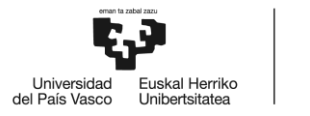

BILBOKO<br>INGENIARITZA<br>ESKOLA<br>ESCUELA<br>DE INGENIERÍA<br>DE BILBAO

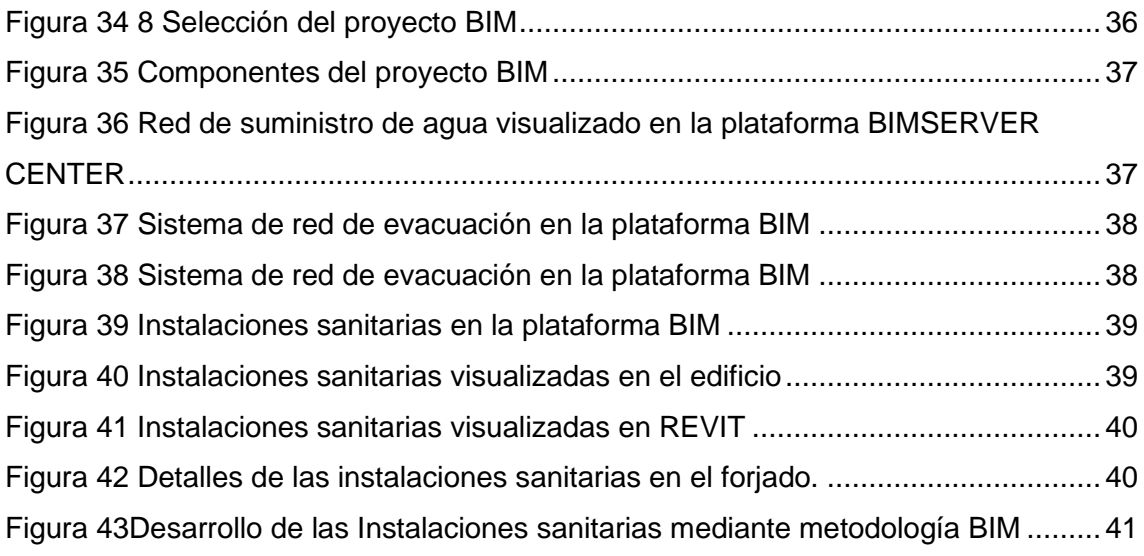

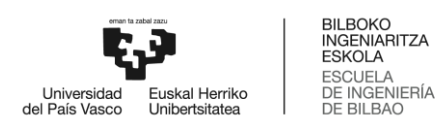

## Lista de las siglas y de los acrónimos

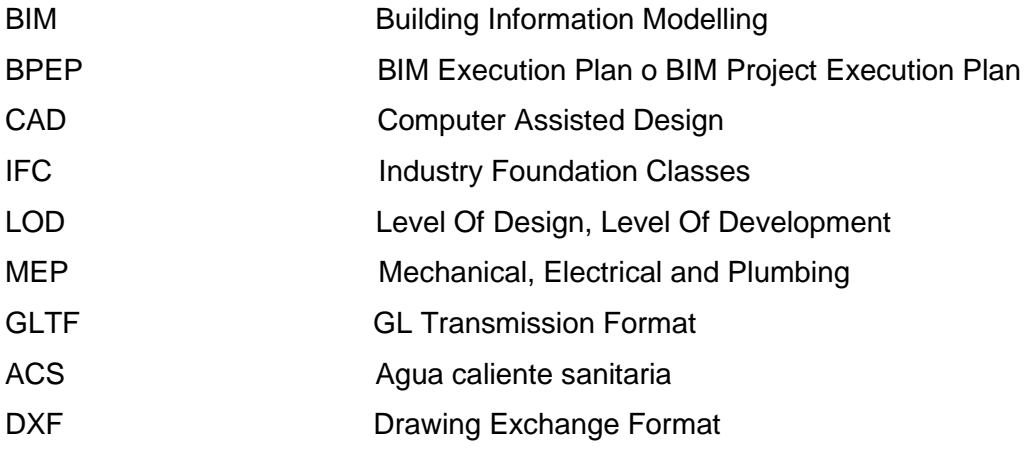

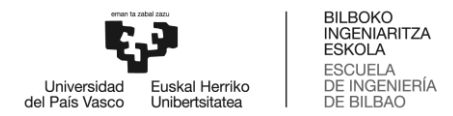

#### <span id="page-6-0"></span>**1. Introducción Y Objetivos.**

El futuro de la construcción se presenta condicionada al uso de las nuevas tecnologías que pretenden realizar los trabajos de una manera más práctica y eficiente, incorporando cada vez nuevas herramientas y procesos tecnológicos necesarios para la transformación digital de los proyectos que están revolucionando el sector constructivo.

Es por eso, que la metodología BIM (Building Information Modeling) va ganando exponencialmente fuerza en el mundo de la arquitectura y la construcción. Es un proceso colaborativo basado en un modelo informático o visualización 3D que consiste en centralizar todos los procedimientos ligados al desarrollo de un proyecto desde la concepción hasta su construcción en un mismo sitio, de esta manera todos los implicados e interesados en el proyecto pueden tener acceso a la información del mismo para conocer el estado del proyecto en tiempo real y desde cualquier parte del mundo.

Considerando el gran alcance de la metodología BIM, el objetivo del presente trabajo es abordar un caso práctico y sencillo que ejemplifica una pequeña parte del uso BIM, se utilizará el software REVIT de AUTODESK para el diseño arquitectónico de una vivienda unifamiliar, CYPEPLUMBING sanitary system y CYPEPLUMBING water system para el diseño y dimensionamiento de las instalaciones sanitarias del edificio, de esta forma ambos programas se vinculan a la plataforma BIM SERVER CENTER para obtener el modelo 3D del proyecto conteniendo la información facilitada mediante el flujo de trabajo proporcionado por ambas herramientas.

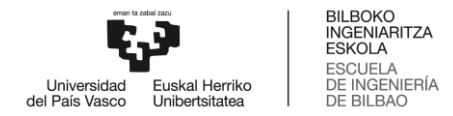

## <span id="page-7-0"></span>**2. ¿Qué Es La Metodología BIM?**

Building Information Modeling (BIM) es una metodología de trabajo colaborativa para la creación y gestión de un proyecto de construcción. Su objetivo es centralizar toda la información del proyecto en un modelo de información digital creado por todos sus agentes.

El uso de BIM va más allá de las fases de diseño, abarcando la ejecución del proyecto y extendiéndose a lo largo del ciclo de vida del edificio, permitiendo la gestión del mismo y reduciendo los costes de operación.

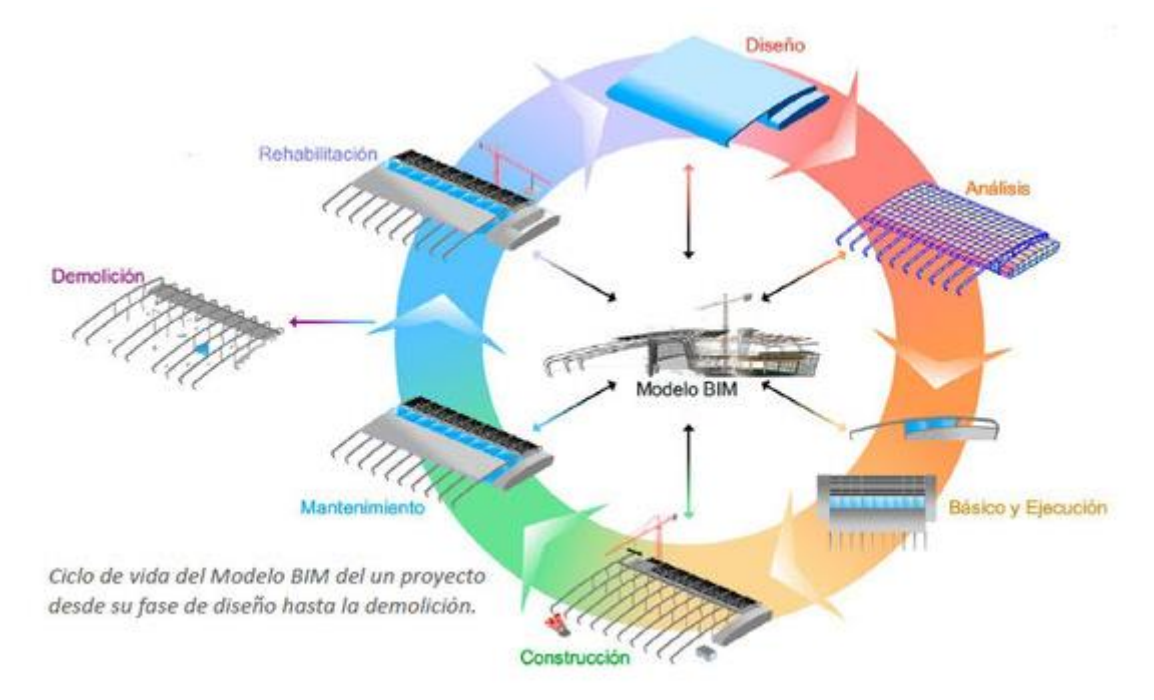

<span id="page-7-1"></span>*Figura 1 Ciclo del modelo BIM*

Esta parte, se corresponde con el proceso de trabajo colaborativo (implementado para intercambiar y compartir el modelo correctamente, organizar información, definir entornos de trabajo digitales, etc.) entre todos los agentes involucrados en el proyecto (arquitecto, ingenieros MEP (Mechanical, Electrical and Plumbing), ingenieros de otras disciplinas, constructores, promotores, facilities managers, etc.). Estos elementos se encuentran en particular en el BPEP (BIM Project Execution Plan) en el cual está detallado, entre otros, las modalidades de intercambio y de modelización, las responsabilidades de cada uno, el entorno en el que intercambiar y los flujos de trabajo.

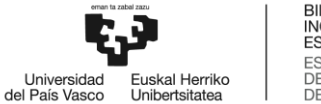

BILBOKO<br>INGENIARITZA **ESKOLA ESCUELA** ESCUELA<br>DE INGENIERÍA<br>DE BILBAO

Un ejemplo significativo de cómo funciona la metodología BIM, es que normalmente para la ejecución de un proyecto el procedimiento suele ser muy tedioso y de manera separativa, desde la planificación, ejecución y desarrollo del proyecto hasta la entrega del mismo, debido a las numerosas gestiones y contrataciones entre el promotor, las ingenierías y los contratistas, por lo que, para armar el puzle es necesario una estricta y minuciosa organización por parte de los máximos responsables para la correcta gestión y supervisión de todos los agentes implicados en llevar a cabo el proceso constructivo. Por tanto, esta nueva metodología pretende mancomunar desde una misma plataforma toda la información del proyecto que permita la visualización y colaboración en tiempo real de todos los entes que intervienen en el desarrollo del mismo. De esta manera la colaboración entre los diferentes softwares vinculados al proyecto se entrelaza entre sí para compartir información a través de la modelización de la estructura y sus respectivas instalaciones.

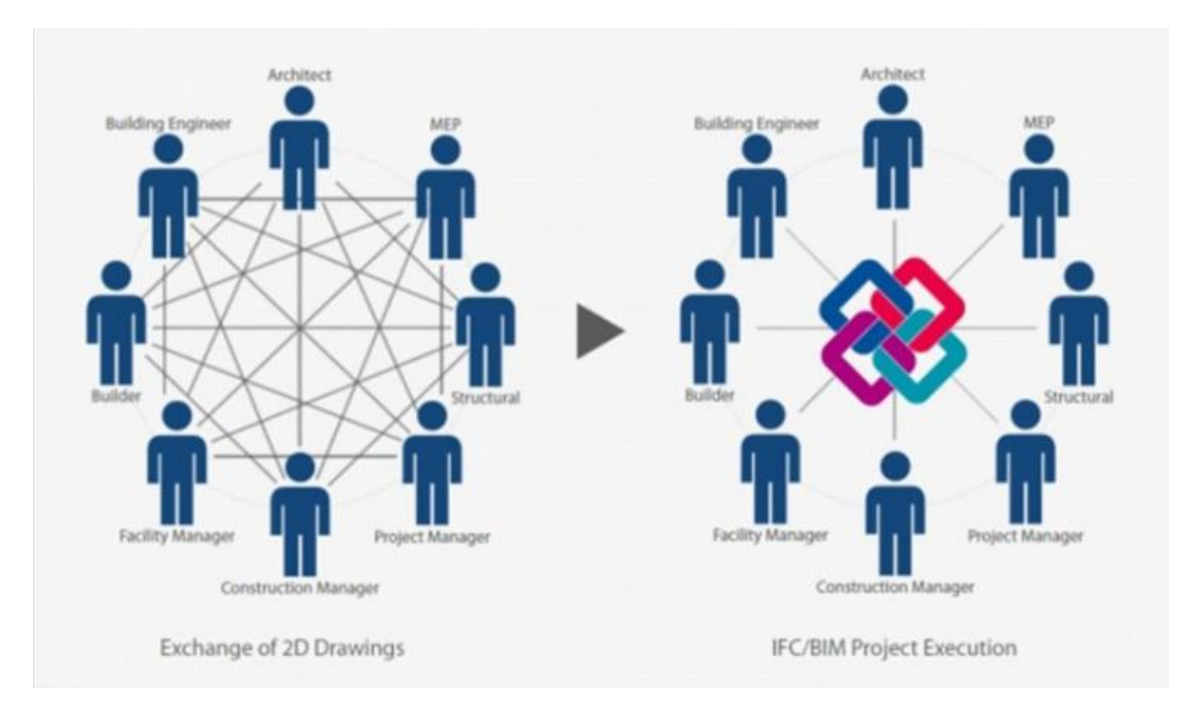

<span id="page-8-0"></span>*Figura 2 Metodología tradicional versus Metodología BIM*

.

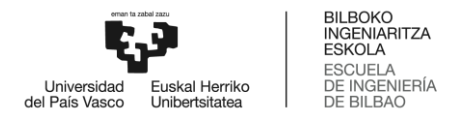

#### <span id="page-9-0"></span>**2.1 Beneficios Y Riesgos De Utilizar La Metodología BIM**

- A través de la colaboración BIM los resultados son más eficientes, ya que existe una reducción en tiempo y costos del proyecto.
- La comunicación digital a través de una plataforma online entre todas las personas involucradas permite obtener un trabajo más cohesivo con una mejor coordinación, planificación, información y análisis del proyecto.
- Se pueden realizar modificaciones en el proyecto de una manera más fácil y rápida cambiando detalles del modelo 3D que se pueden visualizar en tiempo real en vez de cambiar o modificar todo el proyecto con los métodos habituales como el AUTOCAD lo cual implica un trabajo más extenso y un significativo retraso en el tiempo.
- La posibilidad de realizar mediciones exactas para el cálculo de costes de la obra, esto si el modelo está correctamente diseñado y así evitar sobrecostes.
- Permite la colaboración entre una diversidad de softwares que generan de manera constante el flujo de información del proyecto, tales como el uso de metadatos para conocer las condiciones de la zona geográfica en la que se encuentra y aspectos del terreno.
- De esta manera se pueden prever problemas y plantear estrategias con antelación para la búsqueda de soluciones.
- El uso de la metodología BIM requiere un mayor esfuerzo de coordinación y disponibilidad de tiempo sobre todo si se está empezando con el modelado 3D y debes saber utilizar correctamente las herramientas o al menos tener los conocimientos técnicos necesarios para incursionar en esta nueva e innovadora forma de trabajo.

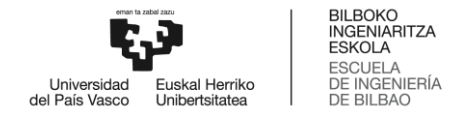

#### <span id="page-10-0"></span>**2.2 Implantación BIM**

Durante la última década, la metodología BIM se ha implantado de forma progresiva en diferentes países, siendo para algunos de ellos objetivo prioritario de sus Administraciones Públicas, las cuales han impuesto o valorado su uso en obra pública, siguiendo la recomendación de la Directiva Europea de Contratación Pública 2014/24/UE.

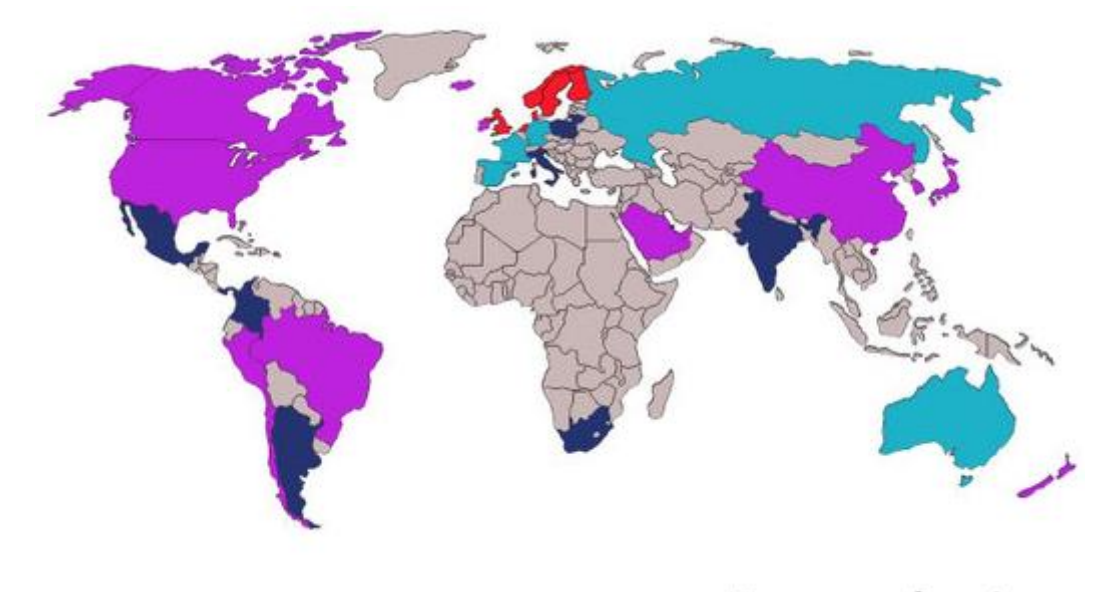

#### <span id="page-10-1"></span>*Figura 3 Implantación BIM a nivel global*

El sector público europeo ya incorpora manuales sobre la implantación de la metodología BIM en el sector de la construcción, ya que este representa el 9% del PIB de la región, es decir 1,3 billones de euros. Además, en este sector trabajan más de 18 millones de personas, un 95 % de ellas en pequeñas y medianas empresas (PYMEs).

Según informes industriales identifican una serie de problemas sistémicos en el proceso de construcción relacionados con sus niveles de colaboración, la escasa inversión en tecnología e I+D y una deficiente gestión de la información. El resultado de todo ello es una baja rentabilidad de las inversiones públicas y un mayor riesgo financiero derivado de unos sobrecostes imprevisibles, retrasos en la ejecución de infraestructuras públicas y modificaciones evitables de los proyectos.

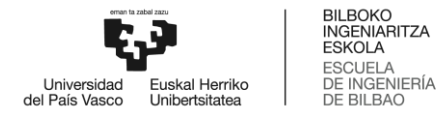

Diversos informes estiman la oportunidad financiera que ofrece la digitalización de los procesos de ingeniería, construcción y explotación en torno a un 10 %–20 % del gasto en construcción de los proyectos de construcción vertical (edificación) y de infraestructura. Incluso si se utiliza el umbral inferior, una mejora de productividad del 10 % en el sector de la construcción europeo generaría un ahorro de 130 000 millones EUR. Una posibilidad que sin duda merece la inversión europea y requiere un enfoque común y coordinado. Esto exigirá el liderazgo y el impulso de la contratación pública por parte de los gobiernos y los clientes pertenecientes al sector público de toda Europa que representan, en conjunto, el mayor cliente del sector de la construcción.

Es por eso que la digitalización del sector constructivo representa la oportunidad de mejorar tanto los resultados económicos de los proyectos como su eficacia en el producto final, debido a una mejor coordinación entre los implicados que permite reducir costes al prever posibles problemas con anticipación y de esta manera crear alternativas que eviten el alargamiento de los proyectos en el tiempo.

En España, el Ministerio de Fomento creó en 2015 la Comisión Nacional [es.BIM,](http://www.esbim.es/) que está analizando cómo implementar BIM en el sector y cómo introducirlo en las licitaciones públicas.

La metodología BIM está en el centro de la transformación digital del sector de la construcción y del entorno construido. Gobiernos y promotores públicos de toda Europa y de todo el mundo reconocen el valor de BIM como factor estratégico para lograr sus objetivos en términos de costes, de calidad y políticos.

BIM sigue su proceso de implantación en España, y el nivel de madurez BIM del sector sigue creciendo, a pesar de que aún queda un largo camino por recorrer hasta que el sector, de forma mayoritaria, utilice BIM" de forma habitual.

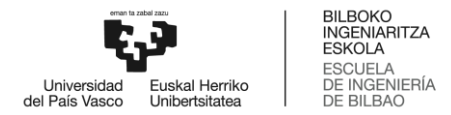

#### <span id="page-12-0"></span>**2.3 Un Conjunto De Tecnologías, Procesos Y Personas**

BIM no es solo un modelo digital o una herramienta digital. No es solo un proceso o la gestión del modelo. Es un todo mucho más grande.

Los actores de un proyecto BIM (Personas) realizan sus modelos virtuales (Tecnología), basados en métodos de trabajo colaborativo descritos en el BPEP (Procesos). Todo esto es supervisado y administrado por el BIM Management (Personas).

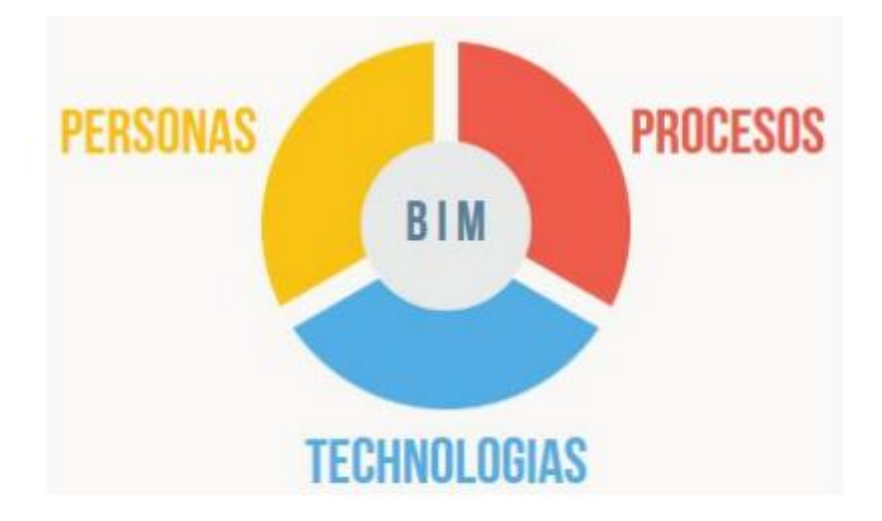

<span id="page-12-1"></span>*Figura 4 Componentes BIM*

Su objetivo final es centralizar toda la información del proyecto a través de la creación colaborativa de un único modelo digital 3D (el modelo numérico o MN), que puede ser modificado por el proyectista, el constructor y demás agentes implicados en un proceso constructivo durante todo el ciclo de vida del mismo: diseño, construcción, utilización, mantenimiento, renovación o demolición, como lo demuestra la figura.

El modelo numérico puede ser utilizado para almacenar datos, realizar modelos, planos, análisis, cálculos o gestionar el edificio, entre otros usos.

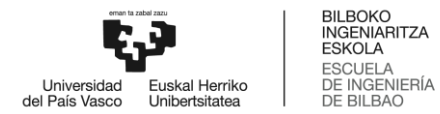

#### <span id="page-13-0"></span>**2.4 Level Of Development Niveles de desarrollo de los proyectos BIM**

El nivel de desarrollo (LOD) de BIM es un estándar de la industria que define cómo la geometría 3D del modelo de construcción puede lograr diferentes niveles de refinamiento y se usa como una medida del nivel de servicio requerido. Estos modelos de desarrollo están diseñados específicamente para varias etapas de diseño, visualización en 3D, cantidades de calibre de construcción, programación, estimaciones, control de producción en el sitio y fabricación.

Cabe señalar que los LOD no representan la totalidad del proyecto ni está vinculado a las fases del desarrollo y construcción, sino que se aplican a cada elemento del modelo.

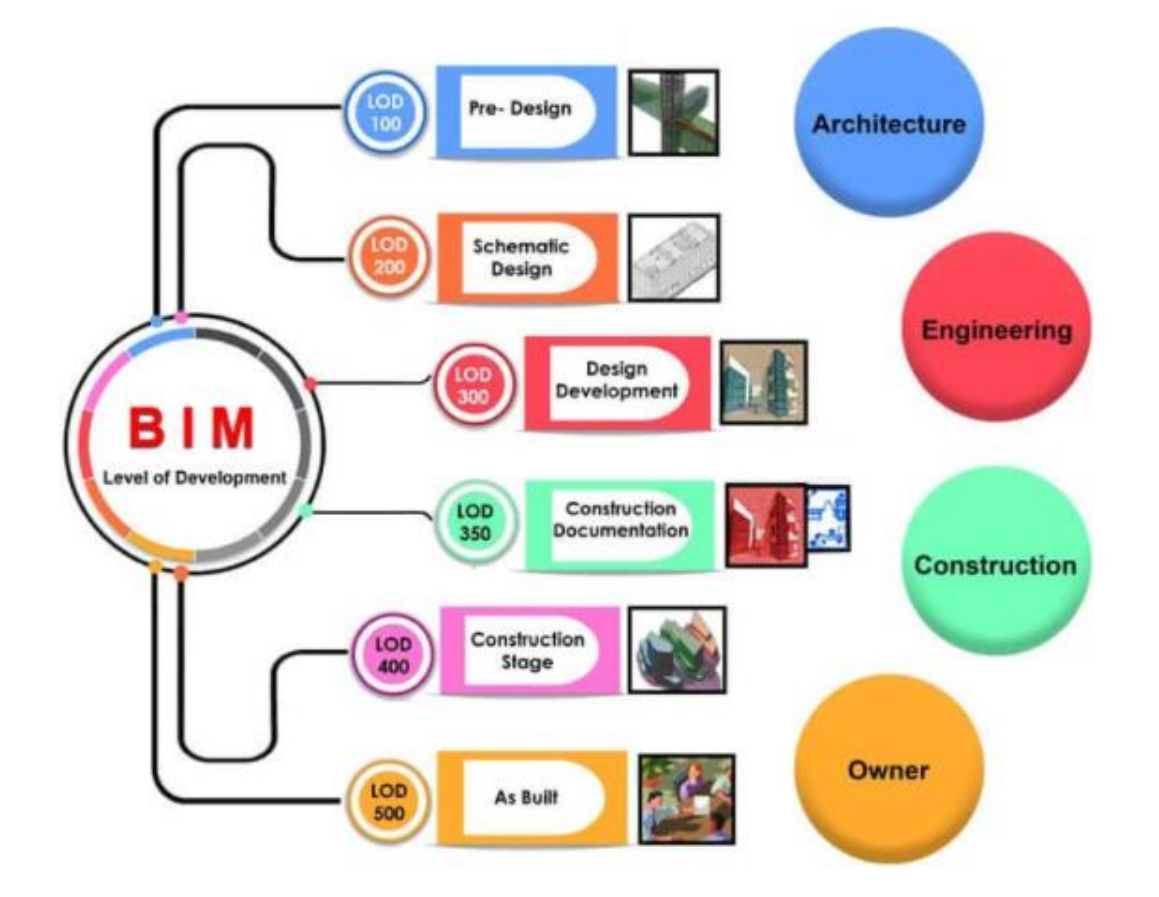

*Figura 5 Nivel de desarrollo BIM*

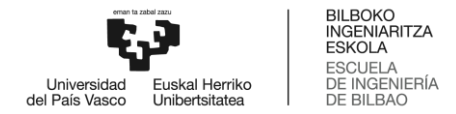

#### <span id="page-14-0"></span>**2.4.1 LOD 100 Diseño conceptual**

Es el nivel básico en el que se enumeran los elementos conceptuales de un proyecto, el elemento objeto puede estar representado por un símbolo o representación genérica. No es necesaria su definición geométrica, aunque este puede depender de otros objetos definidos gráfica y geométricamente. Muchos elementos pueden permanecer en este nivel de desarrollo en fases muy avanzadas del proyecto

#### <span id="page-14-1"></span>**2.4.2 LOD 200 Diseño esquemático**

Es el nivel en el que se define gráficamente el elemento, especificando aproximadamente cantidades, tamaño, forma y/o ubicación respecto al conjunto del proyecto. Puede incluir información no gráfica. El elemento objeto está determinado por su posición y ya posee una definición geométrica no completa.

Es el LOD más bajo en el que se indica la posibilidad de incluir información no gráfica de un elemento, como puede ser el coste real (no estimado del LOD 100), así como características de envolventes, pesos, fabricantes y manuales de mantenimiento.

#### <span id="page-14-2"></span>**2.4.3 LOD 300 Diseño detallado**

Es el nivel en el que se define gráficamente el elemento, especificando de forma precisa cantidades, tamaño, forma y/o ubicación respecto al conjunto del proyecto. Puede incluir información no gráfica.

El elemento objeto está definido geométricamente en detalle, así como su posición, pertenencia a un sistema constructivo específico, uso y montaje en términos de cantidades, dimensiones, forma, ubicación y orientación.

#### <span id="page-14-3"></span>**2.4.4 LOD 350 Documentación y construcción**

Habitualmente, modifica la totalidad del proyecto respecto a LOD 300 según criterios definidos en los que suele ser prioritario el respeto a la estructura frente a instalaciones, y estas frente a arquitectura. Requieren de una perfecta coordinación entre todos los agentes y las distintas disciplinas y subdisciplinas para una correcta ejecución en obra y una drástica reducción de errores y modificaciones en esta.

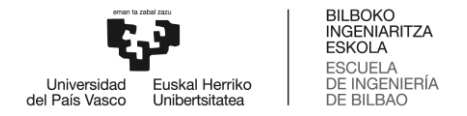

#### <span id="page-15-0"></span>**2.4.5 LOD 400 Fabricación y montaje**

El elemento objeto está definido geométricamente en detalle, así como su posición, pertenencia a un sistema constructivo específico, uso y montaje en términos de cantidades, dimensiones, forma, ubicación y orientación con detallado completo, información de fabricación específica para el proyecto, puesta en obra/montaje e instalación.

#### <span id="page-15-1"></span>**2.4.6 LOD 500 As built**

Se verifica la información de este nivel en relación al proceso constructivo finalizado ("as built") y no es aplicable a todos los elementos del proyecto. El criterio válido será definido por la propiedad y las normativas correspondientes. La información de este nivel sustituye a las equivalentes de otros niveles inferiores en todos los casos.

#### <span id="page-15-2"></span>**2.5 Niveles de Madurez**

Sin embargo, es posible definir qué elementos deben acceder a qué determinado nivel de desarrollo para poder considerar que el conjunto del proyecto ha alcanzado cierto grado de desarrollo o nivel de madurez general.

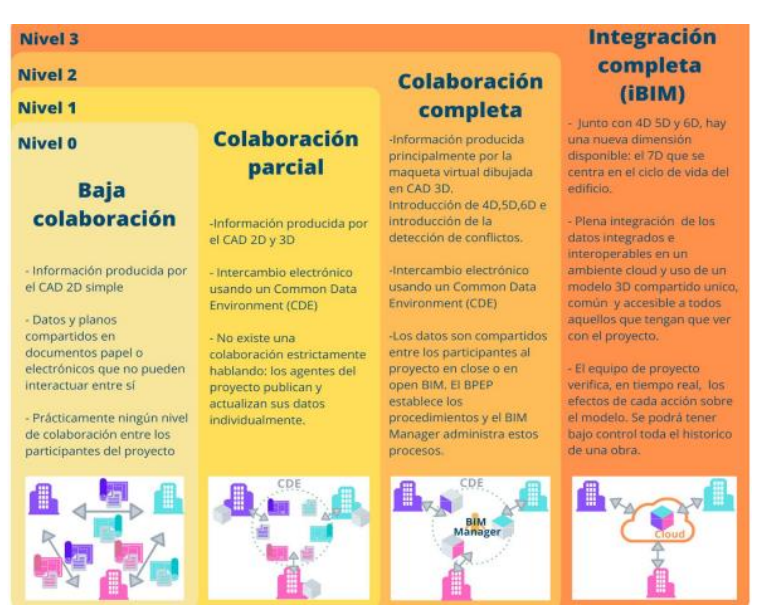

*Figura 6 Nivel de madurez de los proyectos BIM*

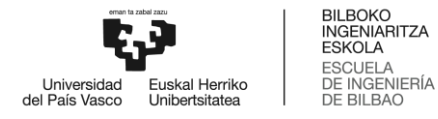

#### **Nivel 0**

Es un nivel inicial donde no existe colaboración alguna entre los interesados del proyecto y el intercambio de información se realiza de forma tradicional a través de documentos en papel o de manera electrónica y la utilización de software para crear planos y detalles constructivos en 2D.

#### **Nivel 1**

Se hace uso de software 2D para generar documentación del proyecto y 3D para tener un diseño conceptual del mismo, los interesados realizan sus propios diseños y comparten la información sin llegar a utilizar la metodología BIM, sin embargo, aparece el termino CDE- Common Data Environment o Entorno de compartición de datos, pero sin llegar al trabajo colaborativo.

#### **Nivel 2**

El modelado 3D evoluciona a otras dimensiones y obtener un trabajo más completo y detallado del proyecto; para comenzar con el trabajo colaborativo, cada una de las partes comparte la información a través de archivos de formato común, de este modo, todos pueden importar a sus modelos la información procedente del resto de las partes implicadas.

#### **Nivel 3**

El nivel más completo y desarrollado en cuanto a la colaboración BIM, todas las partes implicadas trabajan con un modelo único alojado en el CDE. Este trabajo integrado evita la aparición de conflictos en el mismo, ya que puede realizarse en tiempo real. Es lo que se denomina Open BIM

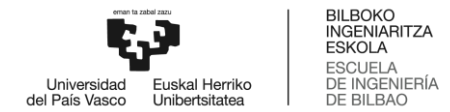

### <span id="page-17-0"></span>**3. Flujo de trabajo OPEN BIM**

#### <span id="page-17-1"></span>**3.1 Tecnología OPEN BIM**

La definición técnica sobre qué es Open BIM puede ser la de la asociación BuildingSMART Spain. En su web www.buildingsmart.es dice que es un enfoque universal al diseño colaborativo, realización y operativa de los edificios basados en flujos de trabajo y estándares abiertos. Un estándar abierto permite a las personas compartir todo tipo de datos libremente y promueve la libertad de elección de soluciones tecnológicas para la elaboración de nuestro trabajo. (Álvaro de Fuentes Ruiz, como hacer tu proyecto BIM).

Es una propuesta de carácter global cuya finalidad es hacer realidad la colaboración entre el diseño, ejecución y el mantenimiento del proyecto. Los entes que intervienen directamente en el mismo, son capaces de elaborar sus propias aportaciones hasta complementar las diferentes etapas y visualizar de manera progresiva los avances del proyecto desde el diseño arquitectónico, el cálculo estructural y de las instalaciones.

Se necesita un archivo IFC (formato estándar abierto) que permite la comunicación global entre los diferentes softwares vinculados a la plataforma BIM server center sin que éste dependa exclusivamente de una plataforma o un desarrollador en concreto, sino que puede ser editado por otros al permanecer abierto y en formato estándar.

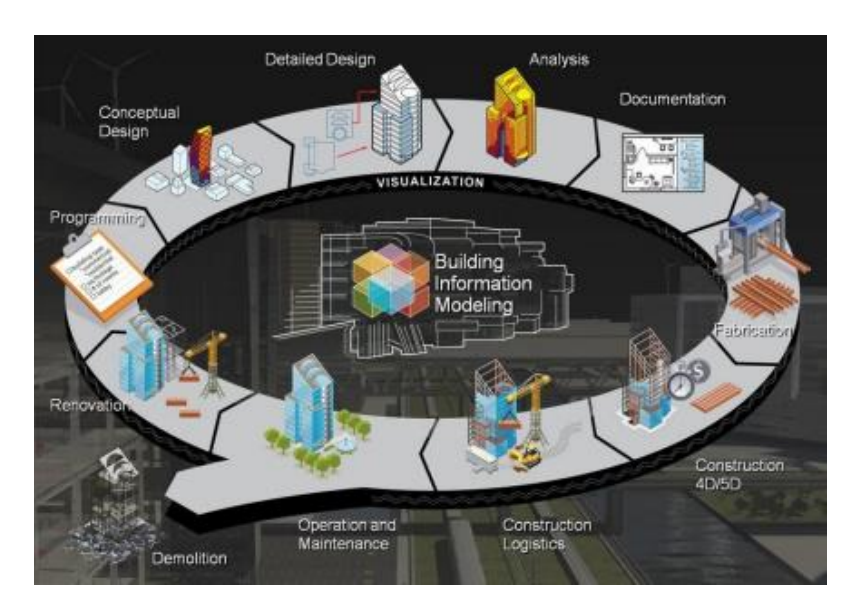

*Figura 7 BIM en el ciclo de vida de la edificación*

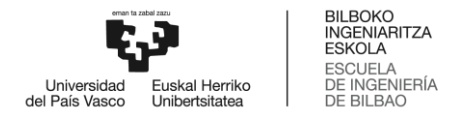

#### <span id="page-18-0"></span>**3.2 Formatos de intercambio**

Una de las claves fundamentales de la metodología BIM es poder llevar a cabo el intercambio de archivos en formatos estandarizados para que pueda ser compartida libremente con todos las partes que intervienen en el proyecto.

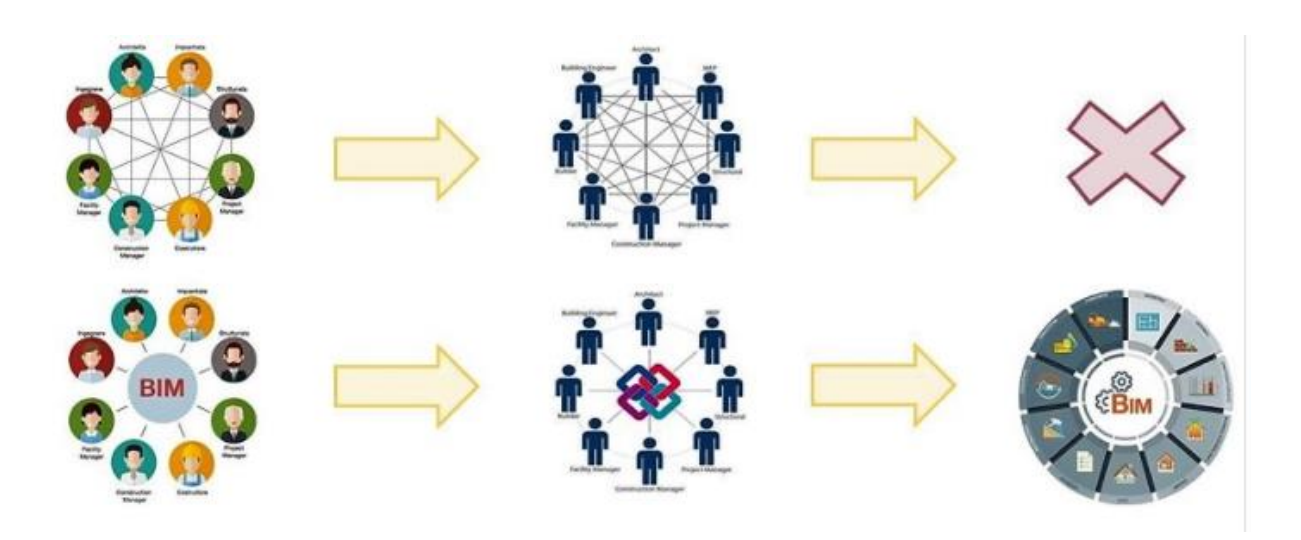

*Figura 8 Interoperabilidad de un sistema cerrado y abierto*

<span id="page-18-1"></span>Todo esto requiere un formato estándar que permita la interoperabilidad y el intercambio de datos en modo seguro, sin errores o pérdidas de información: este es el objetivo del formato IFC. **(Industry Foundation Classes)**

El IFC es un formato abierto, reconocido como estándar internacional**,** necesario para el intercambio de modelos y contenidos informativos. Este formato está destinado al intercambio de datos en el grupo de trabajo y entre diferentes softwares, durante el desarrollo de las fases de diseño, construcción, gestión y mantenimiento.

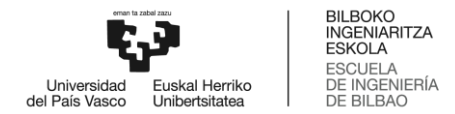

## **4 Esquema conceptual del proyecto BIM**

<span id="page-19-0"></span>El modelo arquitectónico se ha creado a partir de REVIT AUTODESK, para colaborar desde REVIT es necesario utilizar el complemento plugin- Open BIM que permite el intercambio de información y establece una conexión bidireccional con los demás programas que operan a través de la plataforma BIM SERVER CENTER.

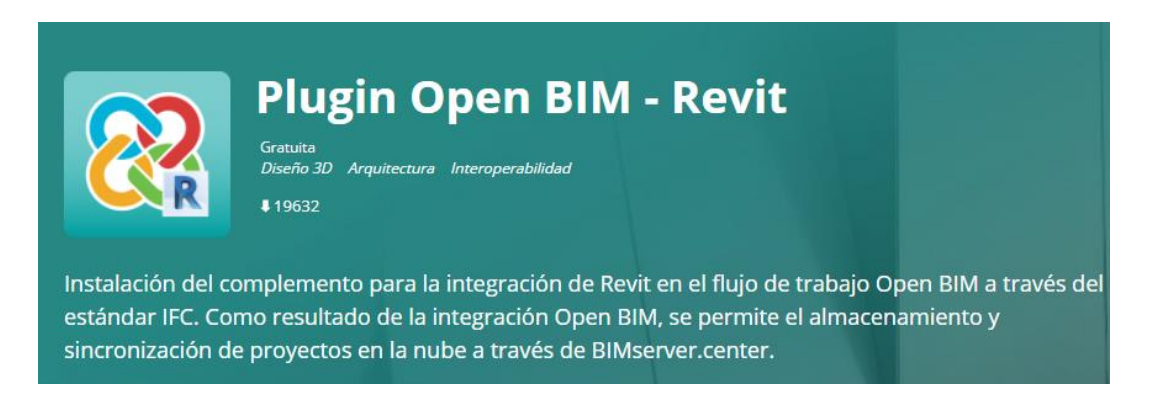

#### <span id="page-19-1"></span>*Figura 9 Plugin Open BIM de REVIT*

También se ha utilizado la aplicación **IFC Uploader,** una herramienta gratuita que permite añadir ficheros en formato IFC a proyectos de la plataforma BIMserver.center que además genera automáticamente ficheros en formato GLTF para su visualización, tanto en esta plataforma como en el conjunto de programas del flujo de trabajo Open BIM.

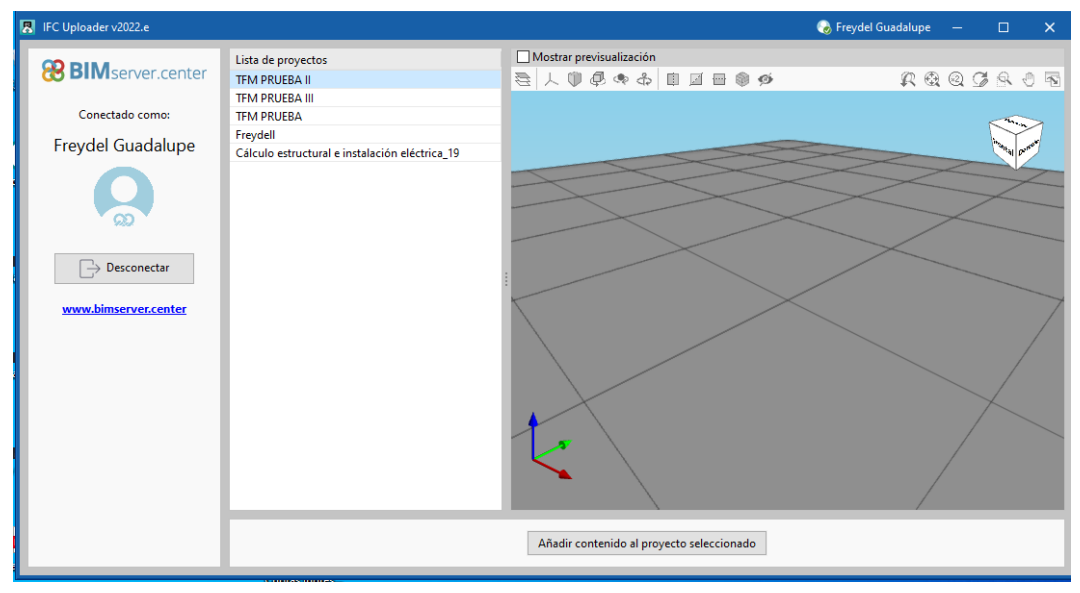

*Figura 10 Interfaz de IFC UPLOADER*

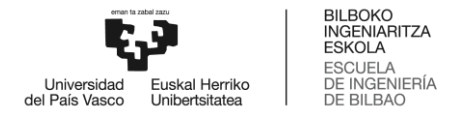

#### <span id="page-20-0"></span>**4.1 Plataforma BIM SERVER CENTER.**

BIMserver.center es una plataforma online, donde se visualiza el modelado 3D del proyecto, y toda la información generada por los diferentes softwares que son compartidas por todos los participantes de dicho proyecto.

Recoge las aportaciones de los diferentes usuarios interesados en el proyecto donde se visualiza el modelo 3D del proyecto, podría decirse que es el punto donde converge y se vincula la información correspondiente, facilitada por los diversos softwares para complementar el proyecto.

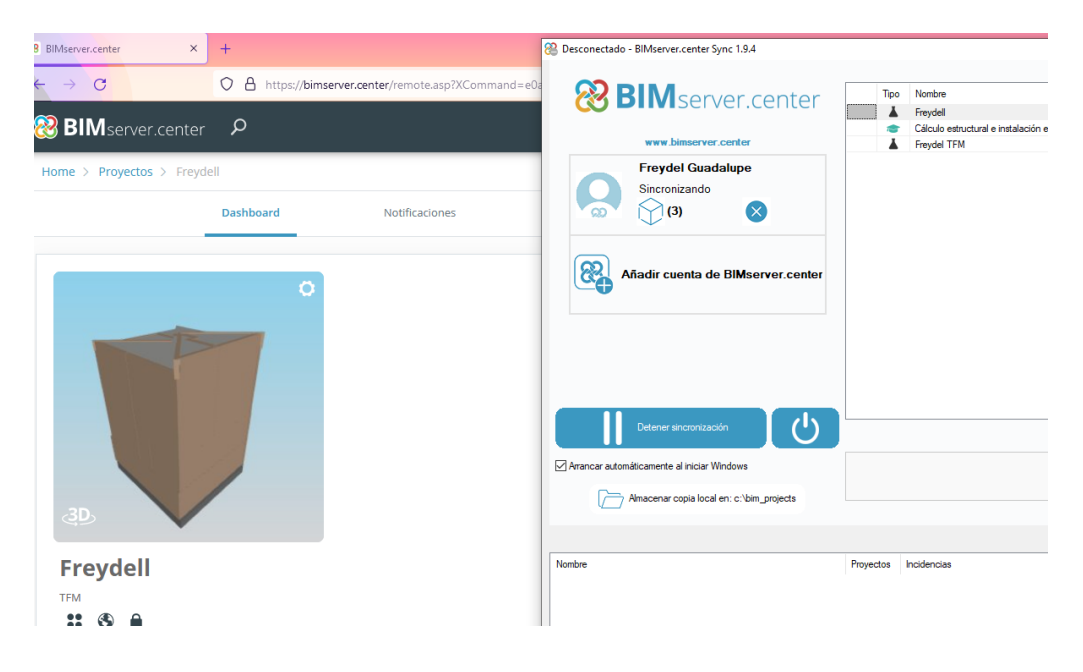

*Figura 11 Vinculación del proyecto a la plataforma BIM*

<span id="page-20-1"></span>El proyecto consiste en realizar el dimensionamiento y cálculo de las instalaciones sanitarias de una vivienda unifamiliar, por tanto, las instalaciones serán diseñadas en CYPEPLUMBYNG sanitary system Y CYPEPLUMBING water system. A través de la plataforma BIM SERVER CENTER se realiza la colaboración de ambas herramientas donde se visualiza el modelo 3D del edificio con sus respectivas instalaciones.

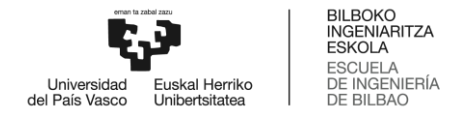

#### <span id="page-21-0"></span>**4.2 CYPEPLUMBING Sanitary Systems**

CYPEPLUMBING Sanitary Systems es un programa que permite diseñar las instalaciones de evacuación de aguas pluviales y residuales. Está integrado en el flujo de trabajo Open BIM, a través del estándar IFC que contiene información de un modelo BIM previamente definido.

## **CYPEPLUMBING Sanitary Systems** Incluye módulos de pago. Uso gratuito para proyectos no profesionales.<br>Instalaciones de saneamiento Fontanería y saneamiento CTE DB-HS 14214 Diseño de instalaciones de evacuación de aguas residuales y pluviales.

<span id="page-21-2"></span>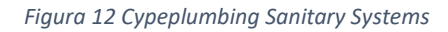

#### <span id="page-21-1"></span>**4.2.1 Opciones generales**

Permite definir opciones de planos y de cálculo, seleccionar materiales y equipos, así como definir opciones de dimensionamiento y comprobaciones a realizar. Es posible importar configuraciones de normas predefinidas y realizar configuraciones personalizadas, así como también definir datos de localidad, descripción, intensidad pluviométrica y factor de corrección de la superficie servida y registros.

Es posible cambiar el sentido del flujo, insertar nudos en tuberías horizontales, unir elementos e introducir terminales de aireación en tuberías

Permite modificar la selección de los siguientes elementos: punto de acometida con la red pública, arqueta, registro de limpieza, tubería drenante, sumidero longitudinal, canalón, terminal de aireación, elementos de descarga, tubería horizontal, bajante y área de drenaje.

Permite actualizar resultados, consultar las comprobaciones realizadas, dimensionar, mostrar u ocultar incidencias de edición y de cálculo, análisis gráfico de resultados. En el lado izquierdo del entorno de trabajo se dispone igualmente una ventana con la vista 3D, ya que se ha utilizado de base un modelo BIM (importación de un fichero en formato IFC al crear la obra).

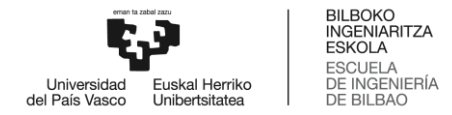

#### <span id="page-22-0"></span>**4.3 CYPEPLUMBING Water System**

CYPEPLUMBING Water Systems es un programa que permite diseñar y dimensionar las instalaciones de abastecimiento de agua potable. Está integrado en el flujo de trabajo Open BIM, a través del estándar IFC que contiene información de un modelo BIM previamente definido.

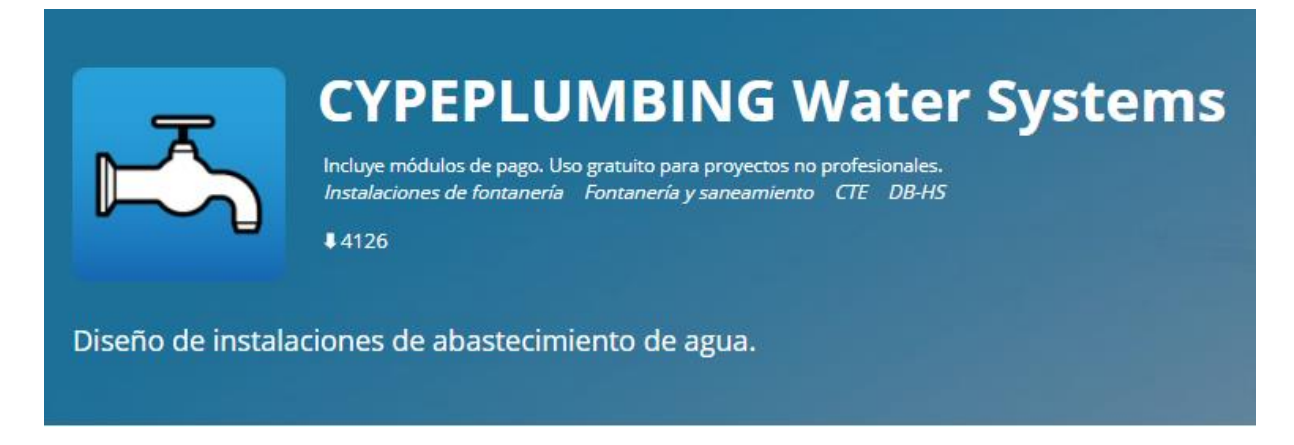

*Figura 13 Cypeplumbing Water Systems*

#### <span id="page-22-2"></span><span id="page-22-1"></span>**4.3.1 Opciones generales**

Permite definir opciones de planos y de cálculo, seleccionar materiales y equipos, así como definir opciones de dimensionamiento y comprobaciones a realizar.

En cuanto al suministro de agua permite introducir la acometida con la red de suministro de agua, es posible realizar comprobaciones de los valores calculados de caudal y presión. Asignar la preinstalación del contador y de la batería de contadores, introducir accesorios (llaves o válvulas) depósitos y sistemas de bombeo, consumos, tuberías horizontales y verticales. En cuanto a la producción de A.C.S es posible añadir equipamientos.

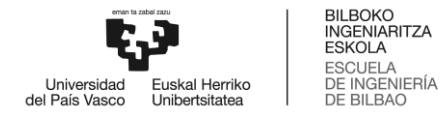

## <span id="page-23-1"></span><span id="page-23-0"></span>**5 Ejemplo práctico: Vivienda Unifamiliar 5.1 Descripción de la solución propuesta**

El proyecto consiste en realizar el dimensionamiento y cálculo de las instalaciones sanitarias de una vivienda unifamiliar utilizando la metodología BIM. El edificio consta de sótano, planta baja y planta primera, por lo que, la arquitectura será diseñada por el software REVIT de AUTODESK, y las instalaciones en CYPEPLUMBYNG SANITARY SYSTEMS Y CYPEPLUMBING WATER SYSTEMS. A través de la plataforma BIM SERVER CENTER se realiza la colaboración de ambas herramientas donde se visualiza el modelo 3D del edificio con sus respectivas instalaciones.

De tal manera que comenzamos nuestro proyecto BIM diseñando la arquitectura en REVIT.

#### <span id="page-23-2"></span>**5.2 Procedimiento REVIT AUTODESK**

- Se ha modelado la vivienda unifamiliar en REVIT a partir de ficheros en formato DXF de AUTOCAD.
- Dichos ficheros se han importado a REVIT por lo que se asigna cada plantilla en su nivel correspondiente.

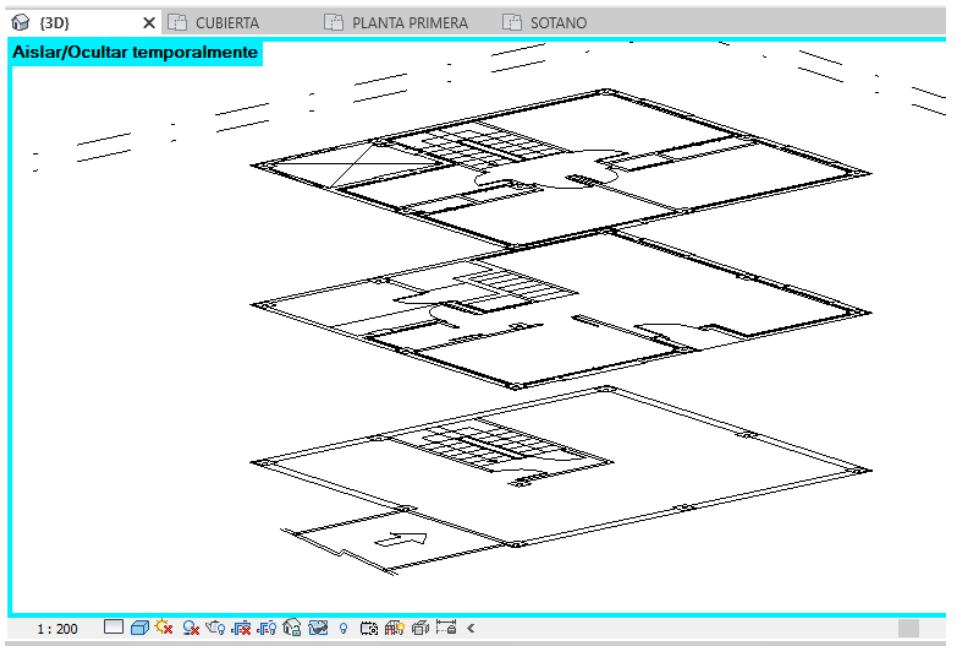

*Figura 14 Plantillas DXF insertadas en REVIT*

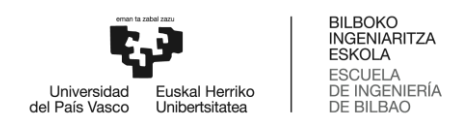

• Tomando como base las plantillas arquitectónicas, se ha insertado muros de hormigón de 25 cm de espesor, tabiques de 10 cm, pilares rectangulares de hormigón de 30x30 cm y suelo con parquet de 32 cm.

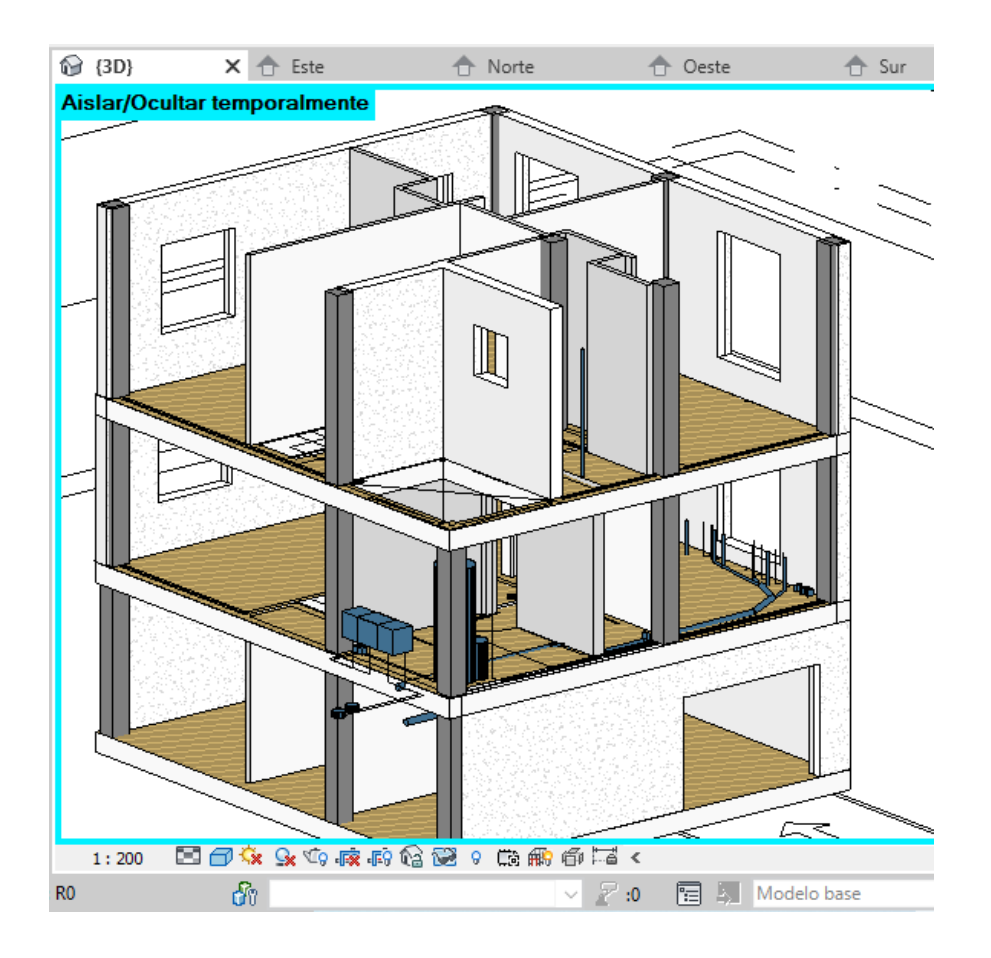

*Figura 15 Creación de muros, pilares y suelo.*

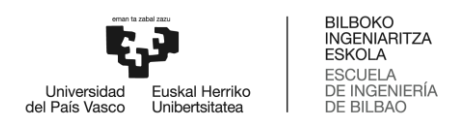

Revit permite visualizar el proyecto en los cuatro alzados, norte, sur, este y oeste. A través de los alzados se agregan los diferentes niveles del edificio lo que permite de una manera más fácil y practica la edición del mismo.

| <b>⊙</b> {3D} | ← Este                                 | ← Norte | <b>↑</b> Oeste       | $\times$ $\oplus$ Sur |                                                                   | $\overline{\mathbb{U}}$                      |
|---------------|----------------------------------------|---------|----------------------|-----------------------|-------------------------------------------------------------------|----------------------------------------------|
|               |                                        |         |                      |                       |                                                                   | $\Box$                                       |
|               |                                        |         |                      |                       |                                                                   | $Q_{\rm b}$                                  |
|               |                                        |         |                      |                       |                                                                   |                                              |
|               |                                        |         |                      |                       |                                                                   | $\mathbf{v}$                                 |
|               |                                        |         |                      |                       |                                                                   | $\theta$                                     |
|               |                                        |         |                      |                       | CUBIERTA C                                                        | 5.66 - CUBIERTA                              |
|               |                                        |         |                      |                       | CUBIERTA<br>5m                                                    |                                              |
|               |                                        |         |                      |                       |                                                                   | 2.65 -PLANTA PRIN                            |
|               |                                        |         |                      |                       | PLANTA PRIMERA<br>₩<br>3m                                         |                                              |
|               |                                        |         |                      | $\Box$<br>г           |                                                                   |                                              |
|               |                                        |         |                      |                       | $\overbrace{0 \text{ m}}^{\text{PLANTA BAJA}}$                    | $\underbrace{0.00}$ -PLANTA BAJA             |
|               |                                        |         |                      |                       |                                                                   |                                              |
|               |                                        |         |                      |                       |                                                                   | $\frac{2.68}{\sqrt{10}}$ -NPT<br>-SOTANO     |
|               |                                        |         |                      |                       | $\underbrace{\text{sort}^{\text{NPT}}_{3\text{ m}}}_{3\text{ m}}$ |                                              |
|               |                                        |         |                      |                       |                                                                   |                                              |
|               |                                        |         |                      |                       |                                                                   |                                              |
|               |                                        |         |                      |                       |                                                                   |                                              |
|               |                                        |         |                      |                       |                                                                   |                                              |
|               |                                        |         |                      |                       |                                                                   | $\frac{1}{2}$                                |
| 1:100         | □日食身感的や?臨時層く<br><b>College College</b> |         | $-$<br>$\frac{1}{2}$ |                       |                                                                   | $\sim$ $\sim$ $\sim$ $\sim$ $\sim$<br>$\sim$ |

*Figura 16 Alzado oeste del modelo 3D*

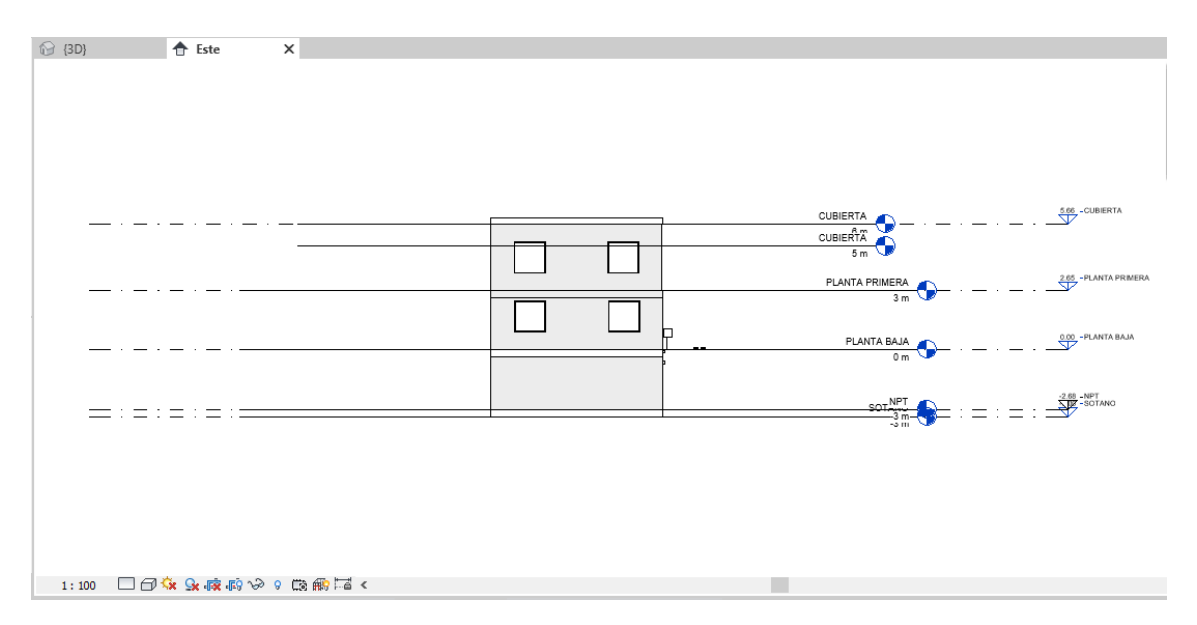

*Figura 17 Alzado este del modelo 3D*

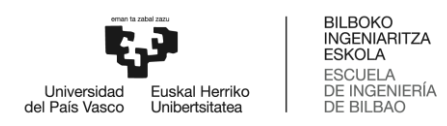

Para terminar con el diseño arquitectónico, se inserta la carpintería y la cubierta de la vivienda.

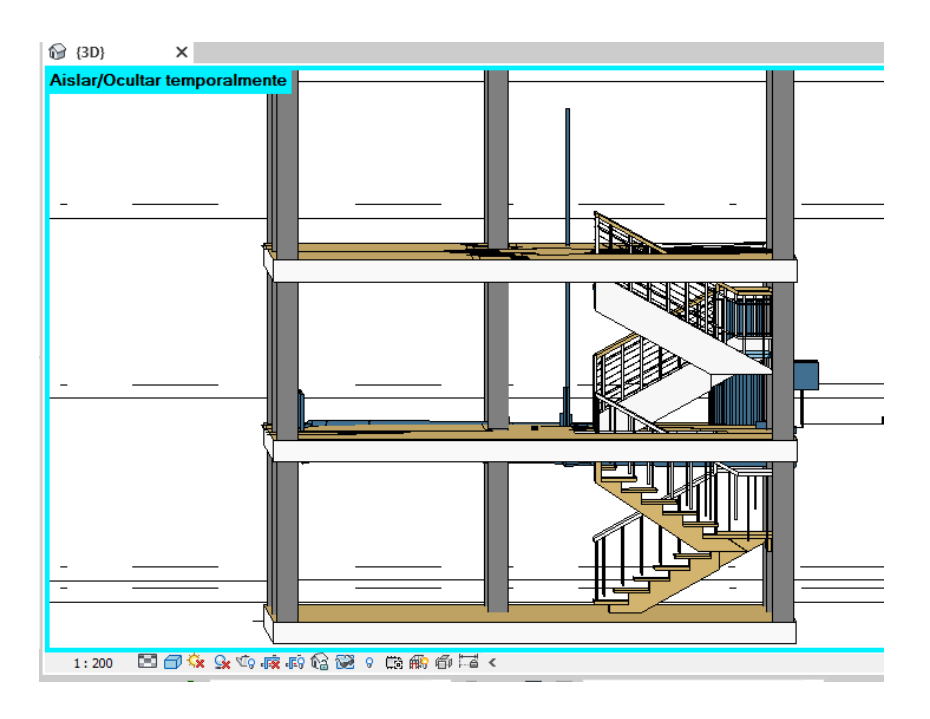

<span id="page-26-0"></span>*Figura 18 Creación de la carpintería*

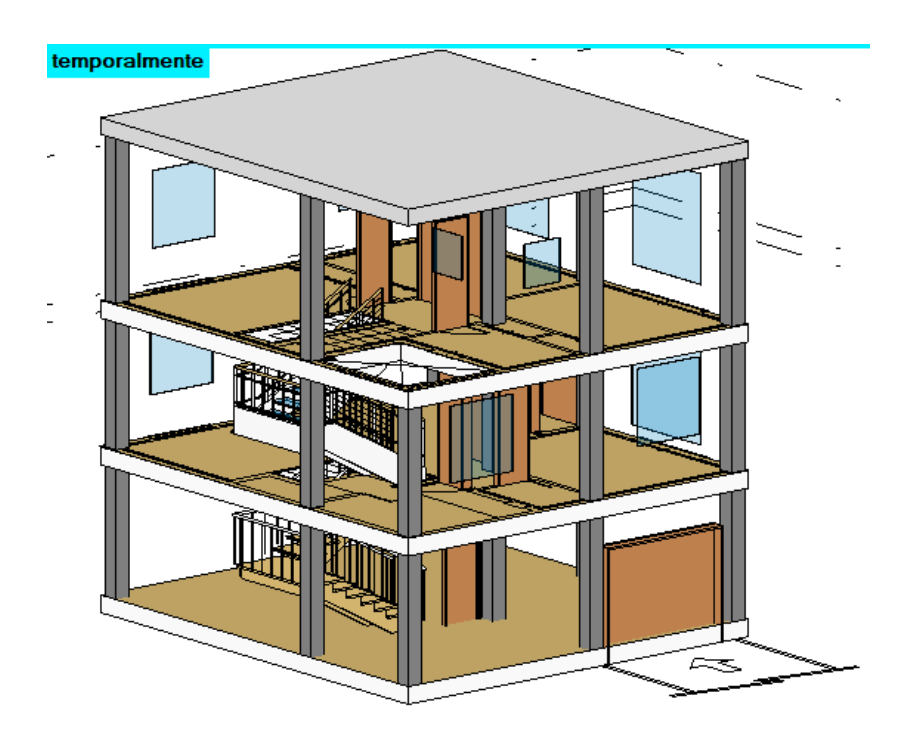

*Figura 19 Visualización final de los elementos arquitectónicos del edificio*

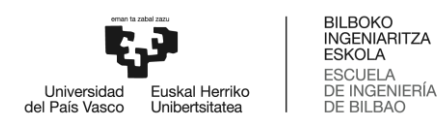

Por tanto, se obtiene el resultado final que será exportado a través de un fichero IFC a la plataforma BIM SERVER CENTER, donde se trabajará en conjunto con los programas CYPEPLUMBING Sanitary Systems y CYPEPLUMBING Water Systems para el diseño de las instalaciones sanitarias.

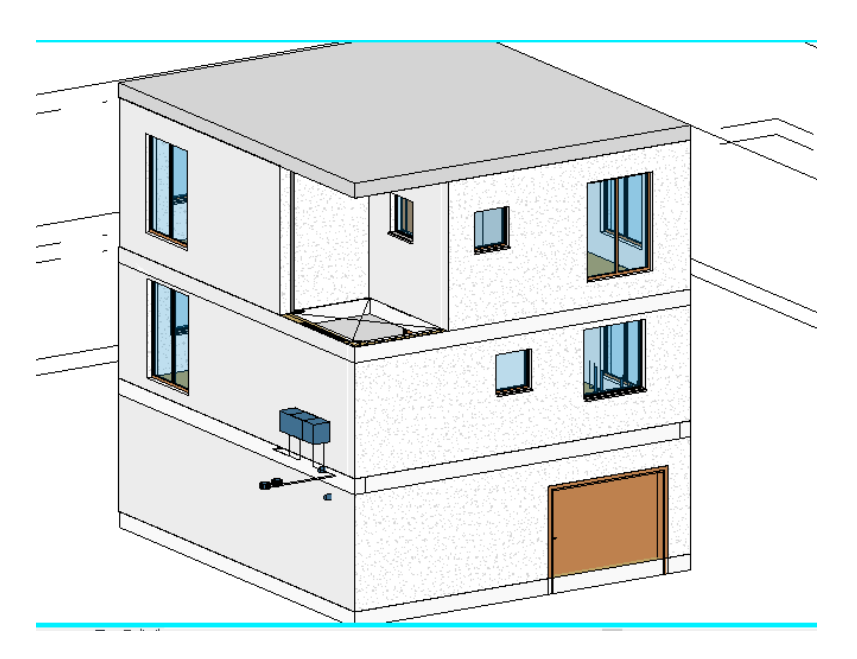

<span id="page-27-0"></span>*Figura 21 Vista de Revit con colores coherentes*

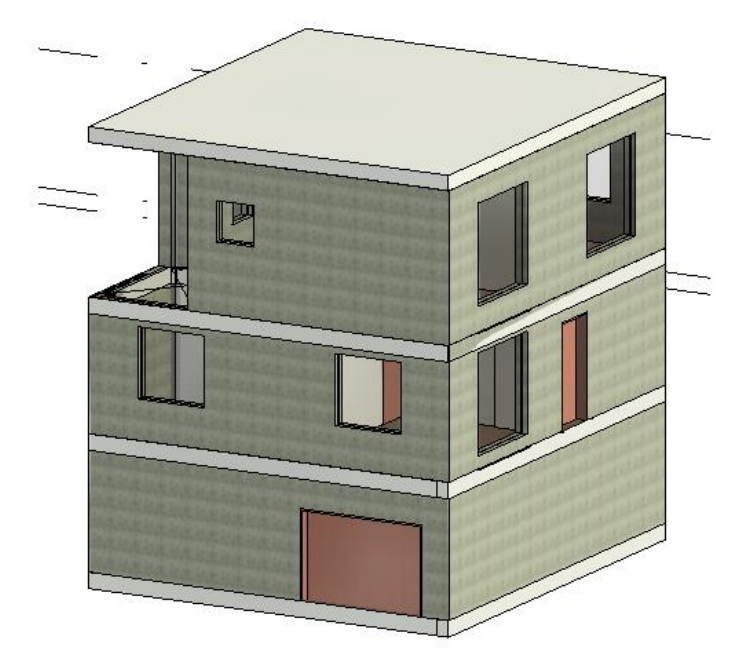

*Figura 20 Vista realista de Revit*

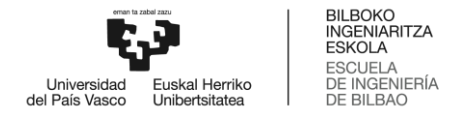

#### <span id="page-28-0"></span>**5.3 Sincronización del modelo IFC a la plataforma BIM SERVER CENTER.**

Una vez modelado el diseño arquitectónico en REVIT, se exporta a un fichero IFC que posteriormente es abierto en la aplicación IFC UPLOADER, este a la vez se sincroniza con la plataforma BIM SERVER CENTER, donde previamente se debe crear un nuevo proyecto que permita la sincronización de los archivos, ambas interfaces permiten la visualización del modelo 3D, por lo cual, se ha simulado la colaboración de otro participante a quien se le ha asignado los roles correspondientes al diseño de las instalaciones de fontanería y saneamiento utilizando CYPEPLUMBING.

De esta manera se demuestra la interoperabilidad de la plataforma BIM SERVER CENTER a través de los ficheros IFC, claves en la metodología BIM.

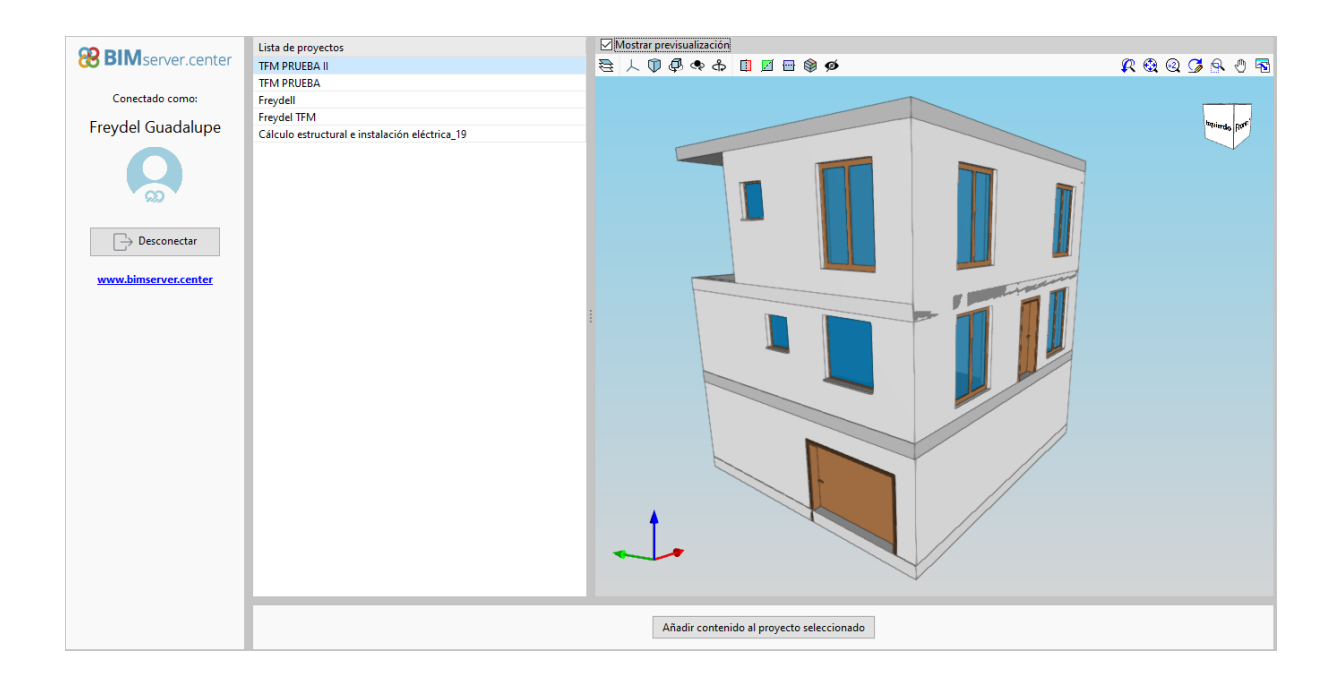

<span id="page-28-1"></span>*Figura 22 Visualización del proyecto en BIMSERVER CENTER*

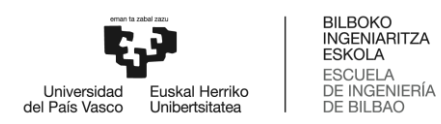

Una vez abierto el fichero IFC en la aplicación IFC UPLOADER, este se sincroniza con el proyecto creado en la plataforma BIM SERVER CENTER por lo que, el flujo de trabajo permite actualizar el proyecto a medida que se van ejecutando los cambios, obteniendo en la plataforma el modelo 3D creado en REVIT.

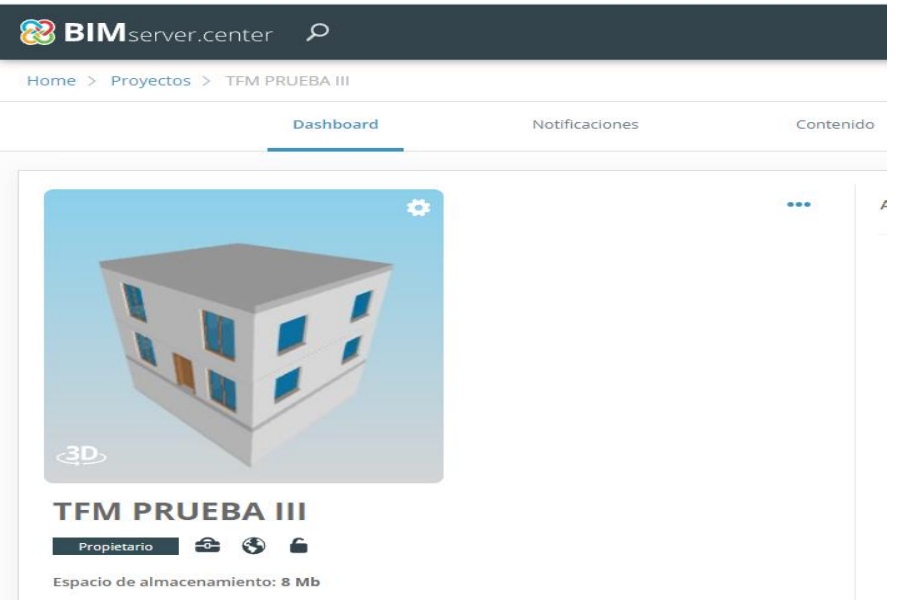

*Figura 23 Visualización del proyecto en BIMSERVER CENTER*

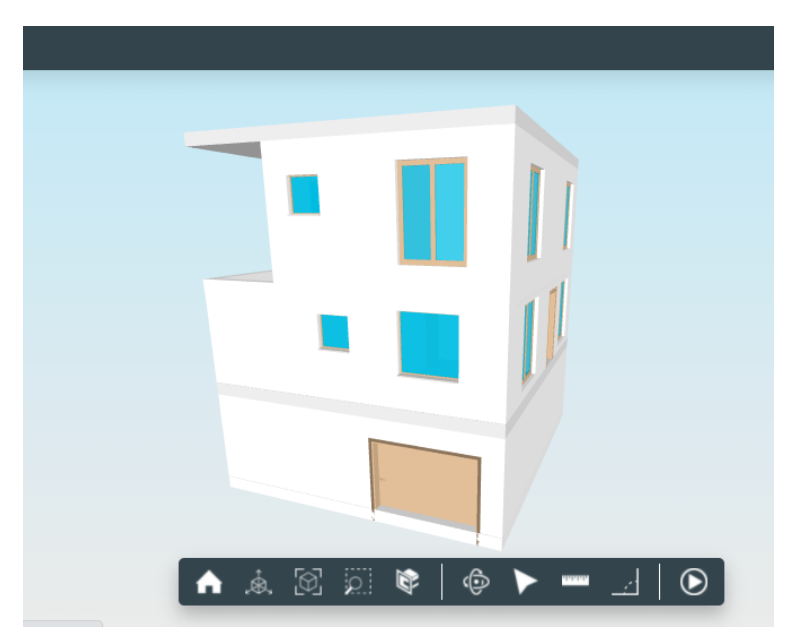

*Figura 24 Visualización del proyecto en BIMSERVER CENTER*

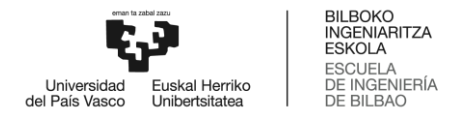

#### <span id="page-30-0"></span>**5.4 Diseño De Las Instalaciones Sanitarias**

Una vez creado el proyecto en BIM SERVER CENTER, los ficheros IFC se encuentran disponibles en la plataforma para seguir trabajando sobre los mismos, diseñando las instalaciones de aguas residuales en CYPEPLUMBING Sanitary System y las instalaciones de agua potable en CYPEPLUMBING Water Systems.

A partir de los ficheros IFC generados por Revit en la plataforma BIM se realiza la importación a Cypeplumbing tanto para el suministro de agua como para su evacuación.

Inicialmente debe introducirse los datos generales del proyecto, la vivienda está ubicada en el municipio Vizcaino de Barrika.

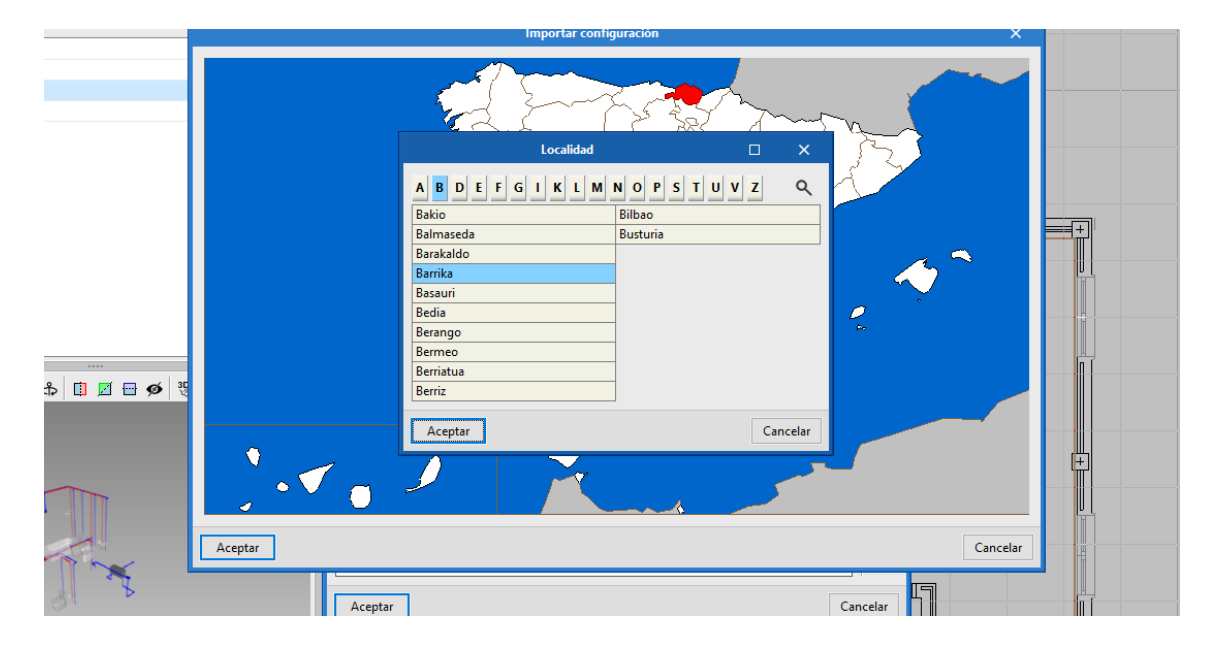

<span id="page-30-1"></span>*Figura 25 Introducción de datos generales en Cypeplumbing Water Systems*

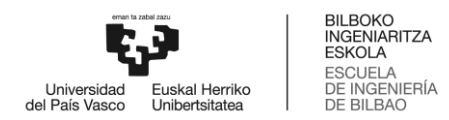

La selección de los materiales de las tuberías tanto horizontales como verticales, la acometida, accesorios, equipamiento y el cálculo de presiones y caudales permite crear las instalaciones del proyecto, dispuestas en planta y visualizadas a la vez en imagen 3D en la esquina inferior izquierda de la pantalla.

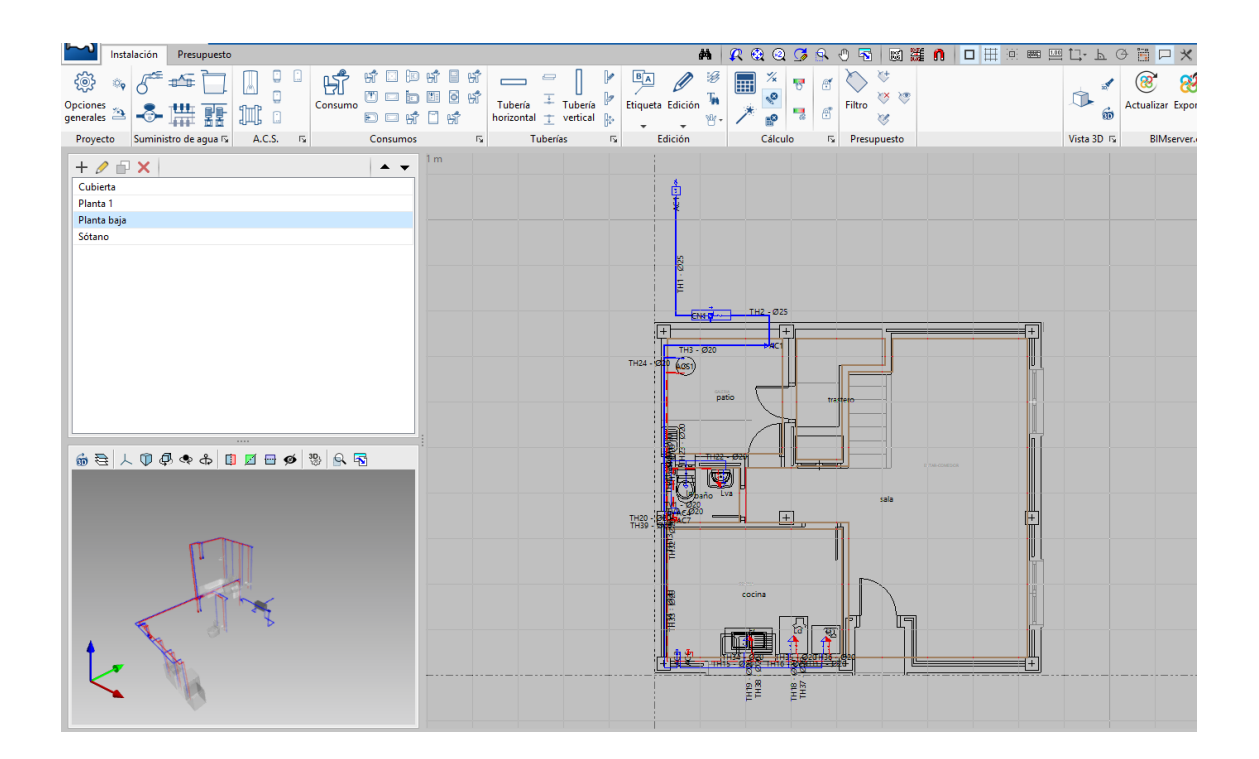

<span id="page-31-0"></span>*Figura 261 Visualización en planta y vista 3D Cypeplumbing Water Systems*

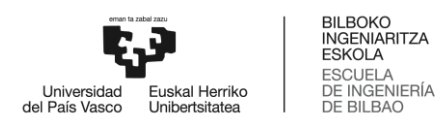

La visualización 3D permite apreciar el diseño de la red de agua fría y de agua caliente, así como de la conexión a los equipos. El agua es conducida de manera ascendente y posteriormente baja hasta los equipos tanto de planta baja como de planta primera.

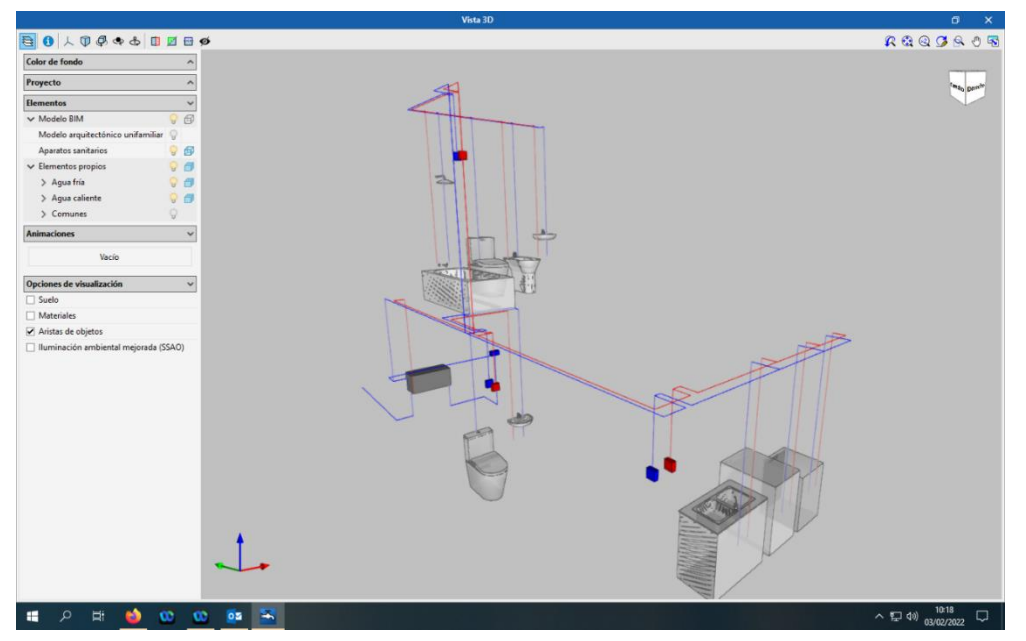

*Figura 27 Visualización 3D del suministro de agua en Cypeplumbing Water Systems*

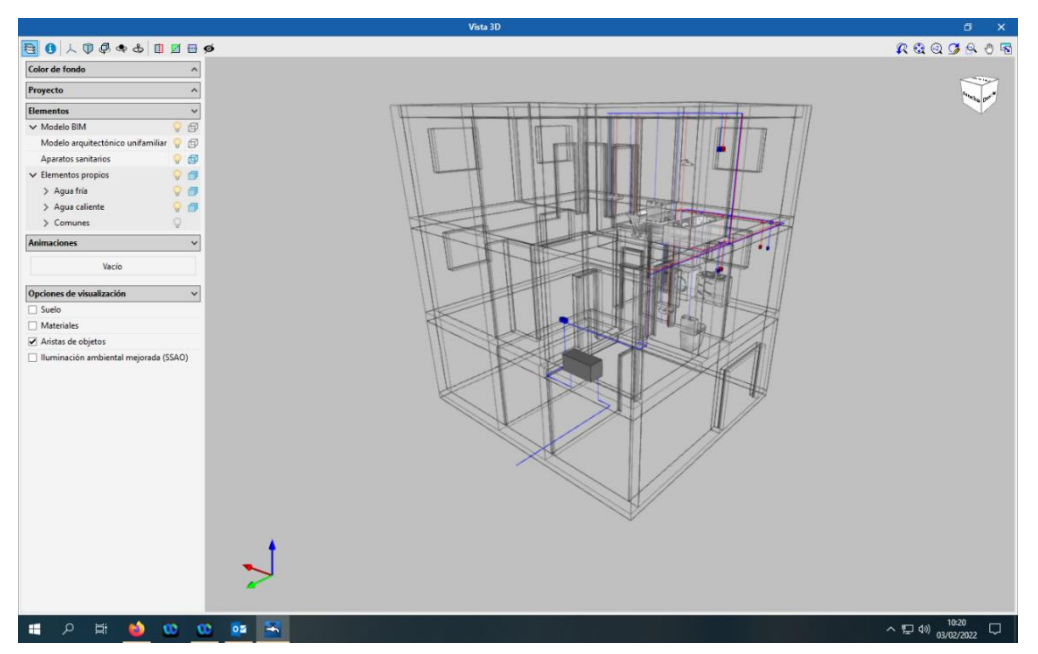

*Figura 28 Implantación de la red de agua en el edificio*

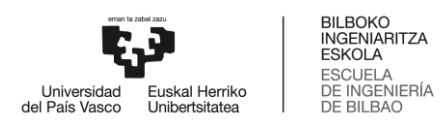

Para el diseño de la red de evacuación se realiza un similar procedimiento, lo cual requiere la introducción de arquetas, punto de acometida, registros de limpieza, descargas, tuberías horizontales, verticales y drenantes, así como canalones, y sumideros longitudinales.

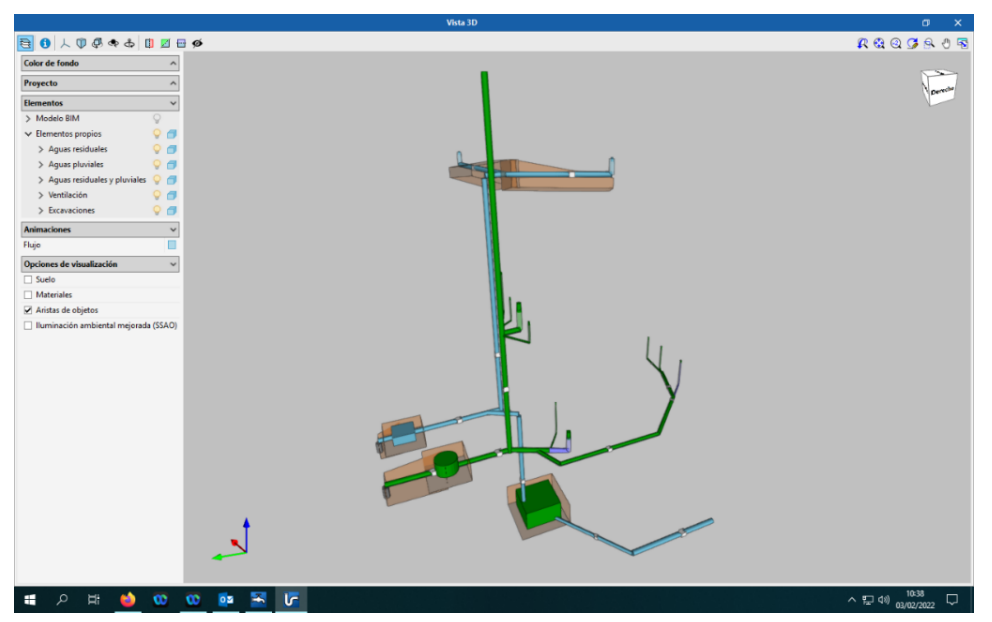

*Figura 29 Red de evacuación.*

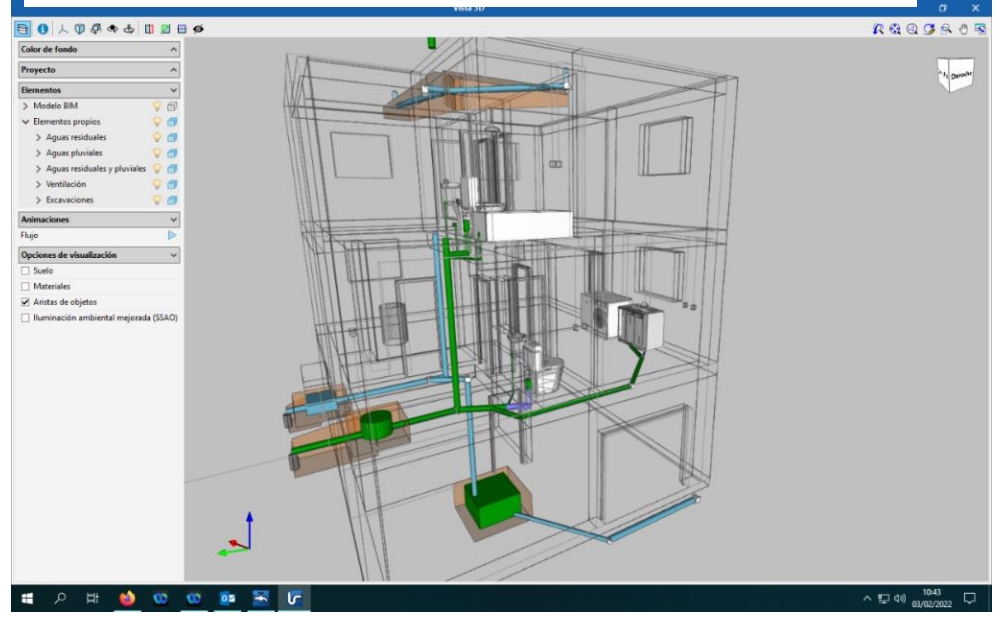

*Figura 30 Red de evacuación proyectado en el edificio*

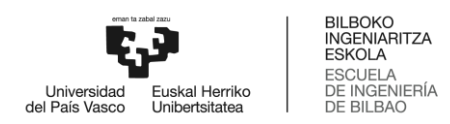

Se puede obtener imágenes más detalladas entre las conexiones de los equipos y las tuberías.

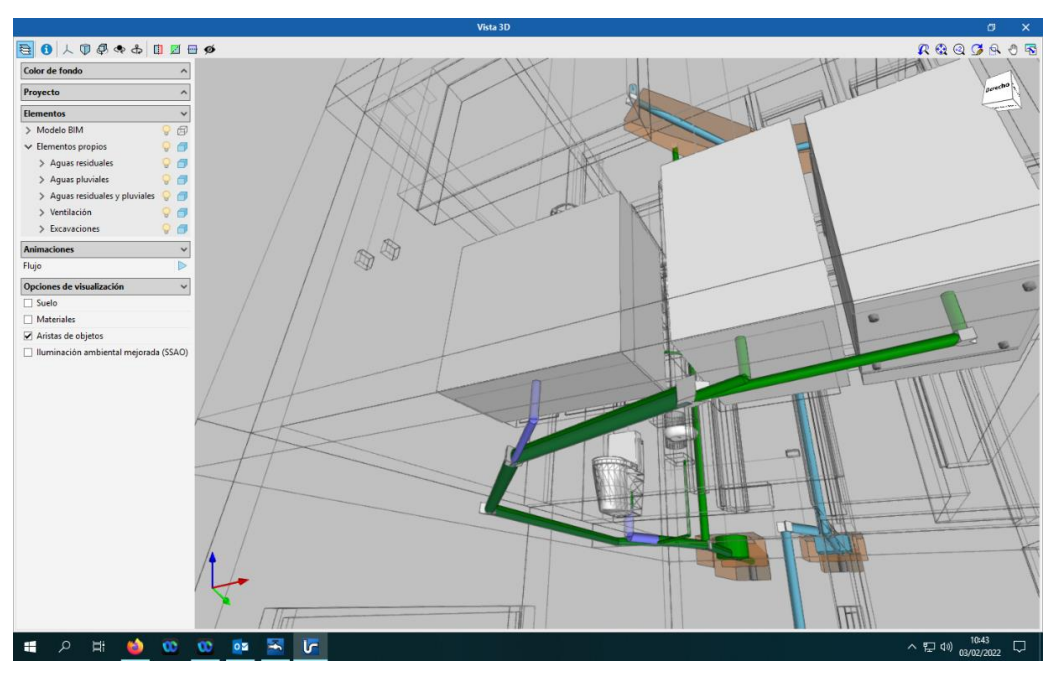

*Figura 31 Conexión de la red de evacuación a los equipos*

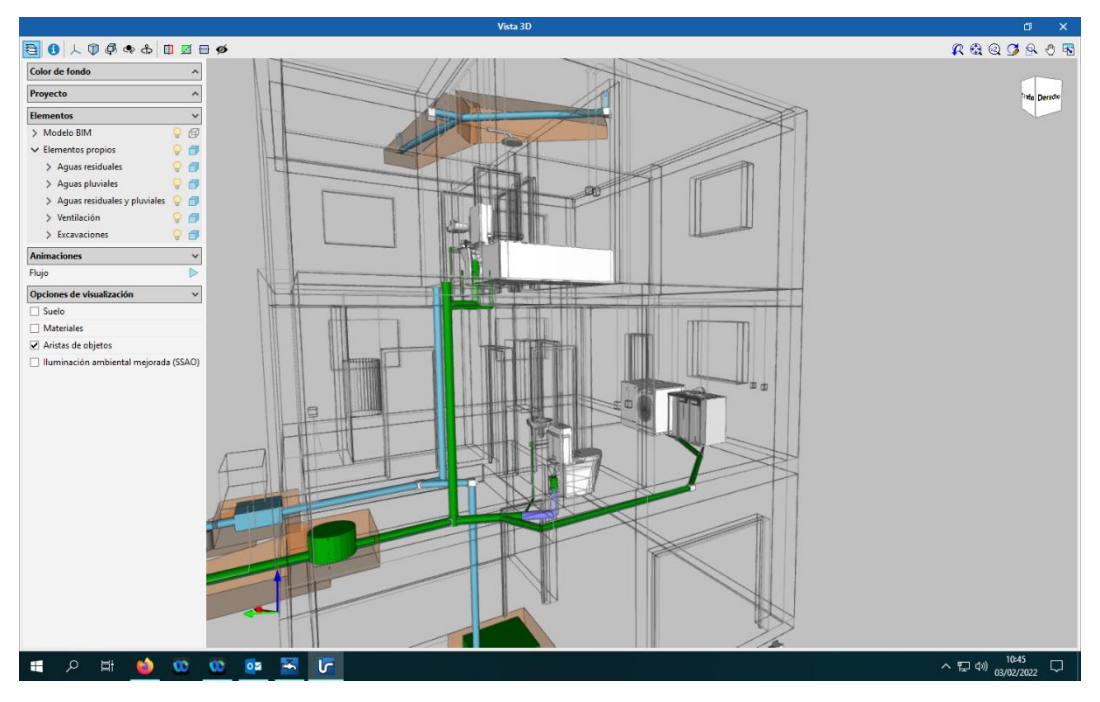

*Figura 32 Conexión de la red de evacuación a los equipos*

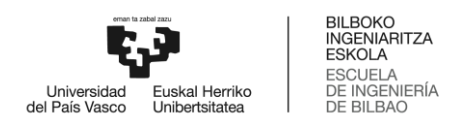

La exportación de los ficheros y de la documentación generada por el proyecto, permite actualizarlo en la plataforma BIM, de esta manera se retroalimenta el flujo constante de la información.

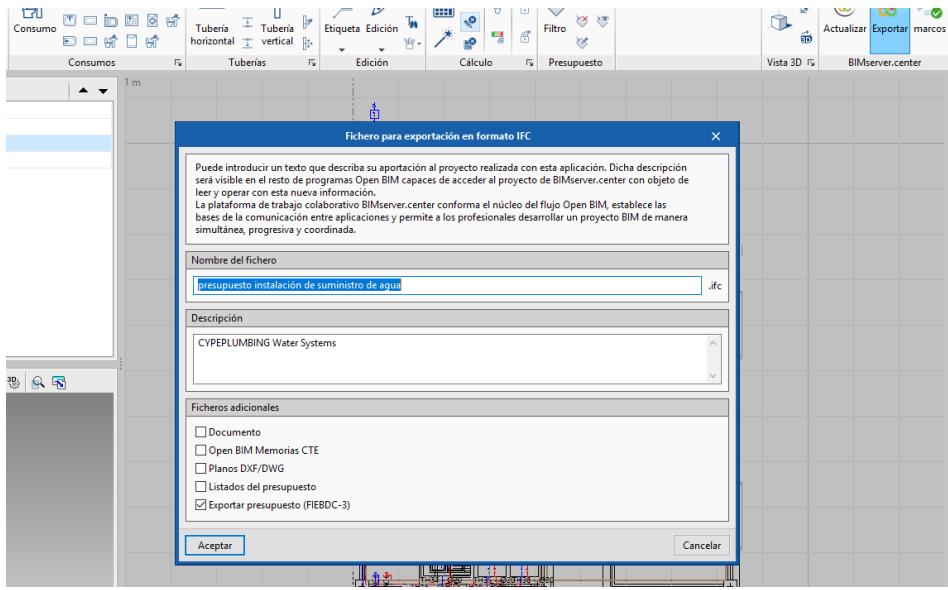

<span id="page-35-0"></span>*Figura 33 Exportación de ficheros a proyecto BIM*

Por lo que se selecciona el proyecto en cuestión para añadir la colaboración del diseño de las instalaciones sanitarias al proyecto BIM de la plataforma.

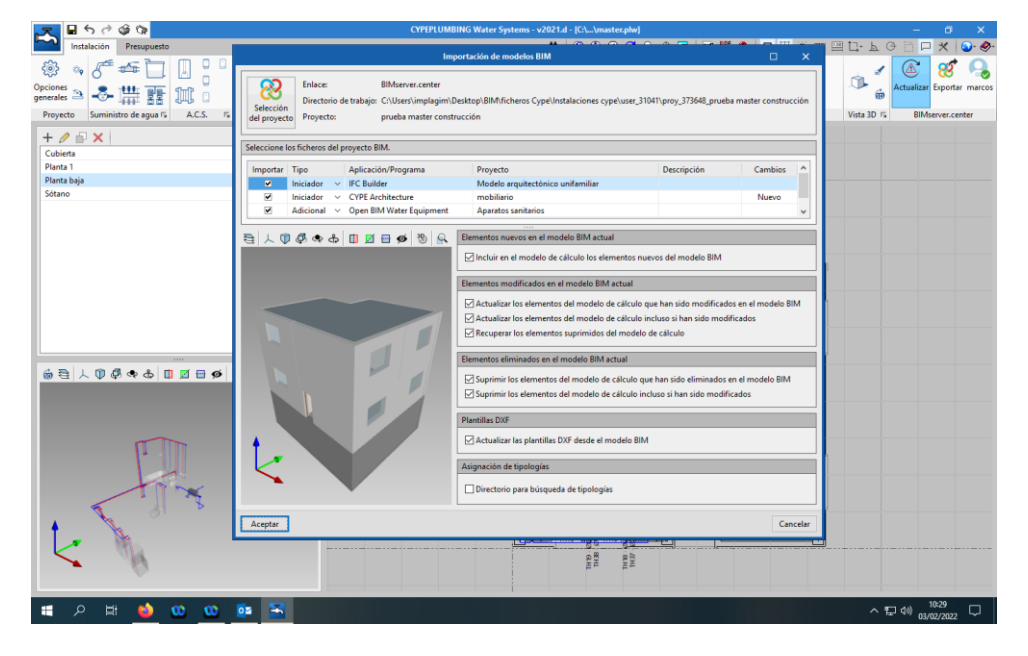

*Figura 34 8 Selección del proyecto BIM*

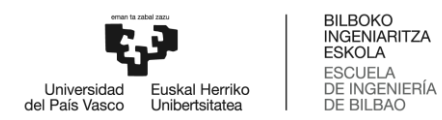

La actualización del proyecto en la plataforma BIMSERVER CENTER es evidente por lo que se aprecia los diferentes contenidos.

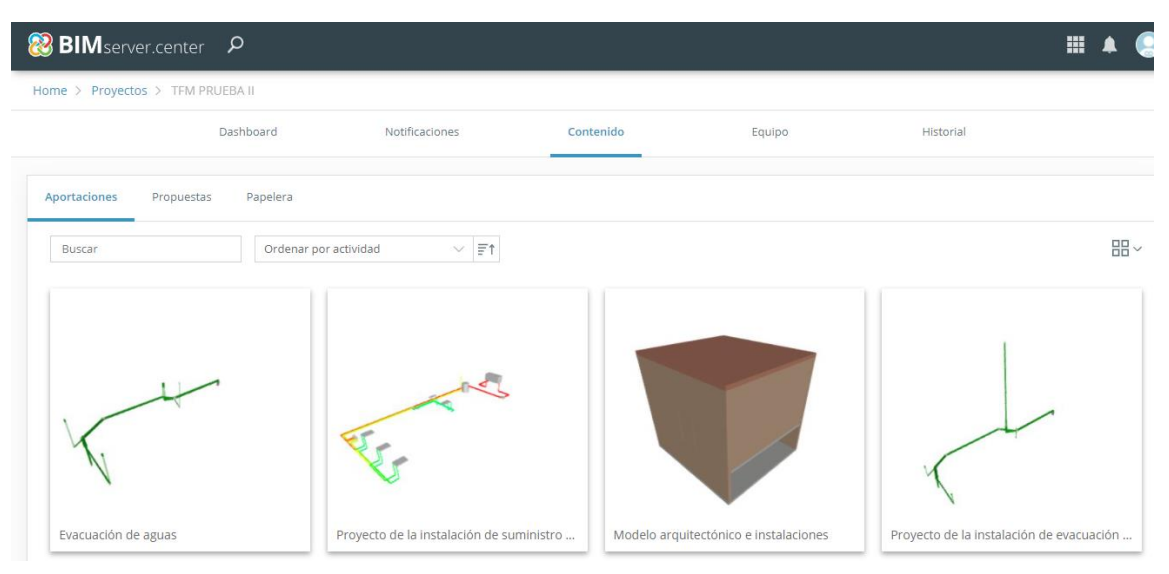

*Figura 35 Componentes del proyecto BIM*

Se ha elaborado una segunda propuesta para el diseño de la red de suministro de agua, donde las tuberías se distribuyen horizontalmente en el área de suministro y ascienden directamente a los puntos de consumo.

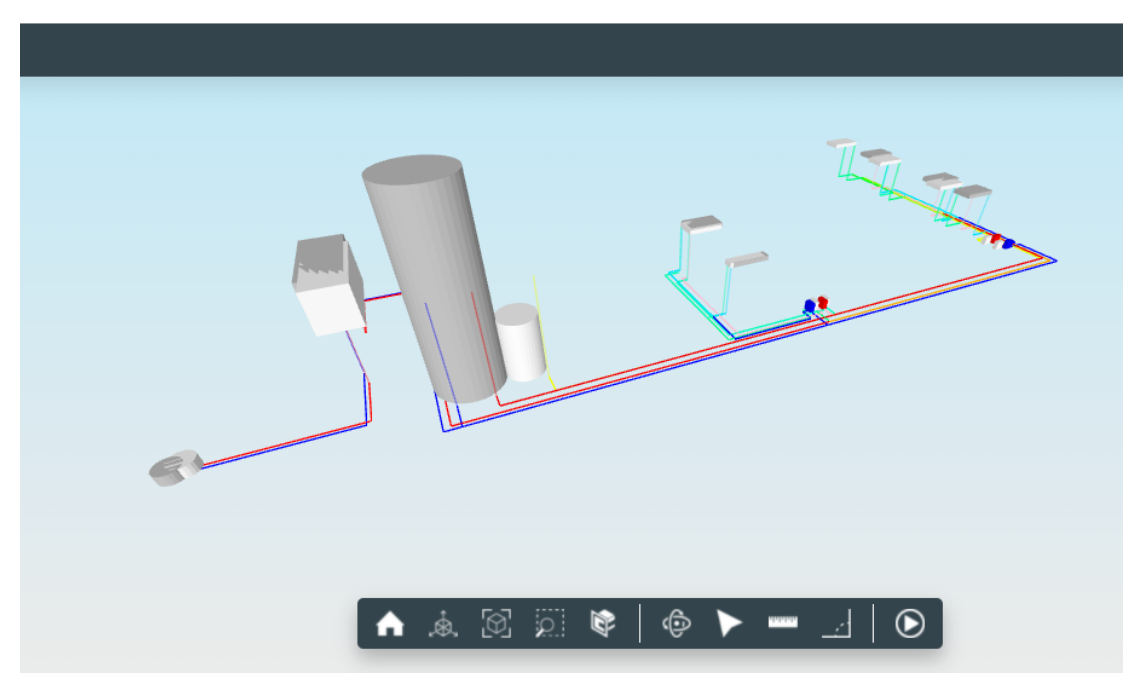

*Figura 36 Red de suministro de agua visualizado en la plataforma BIMSERVER CENTER*

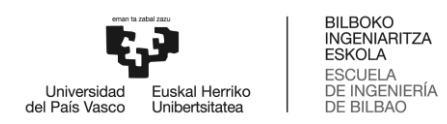

El diseño de la red de evacuación visualizado en la plataforma BIM permite ver de una manera más realista el sistema de tuberías horizontales y verticales encargadas de evacuar las aguas residuales de la vivienda.

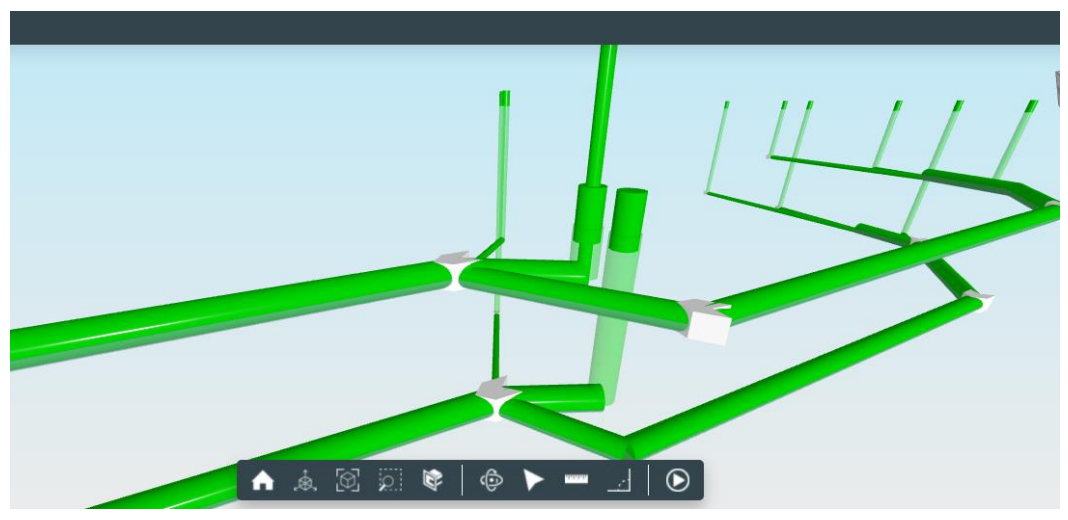

*Figura 37 Sistema de red de evacuación en la plataforma BIM*

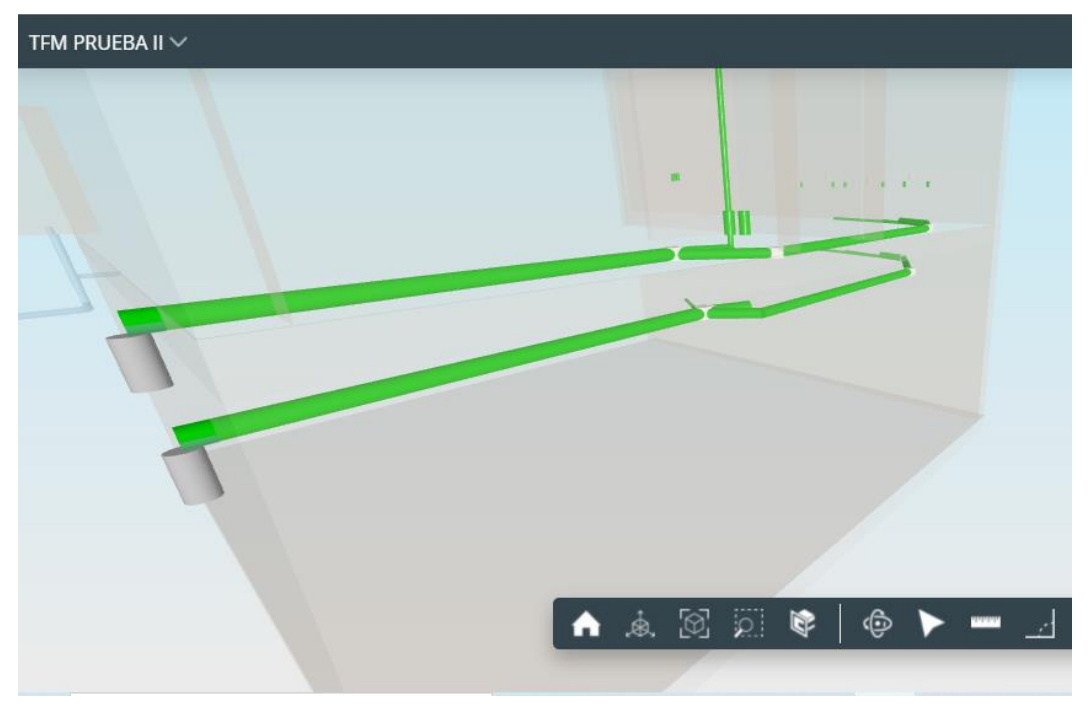

*Figura 38 Sistema de red de evacuación en la plataforma BIM*

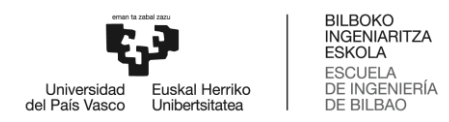

Tanto la red de suministro como de evacuación, diseñadas de manera separativa en sus respectivas interfaces son ambas integradas en la plataforma BIM.

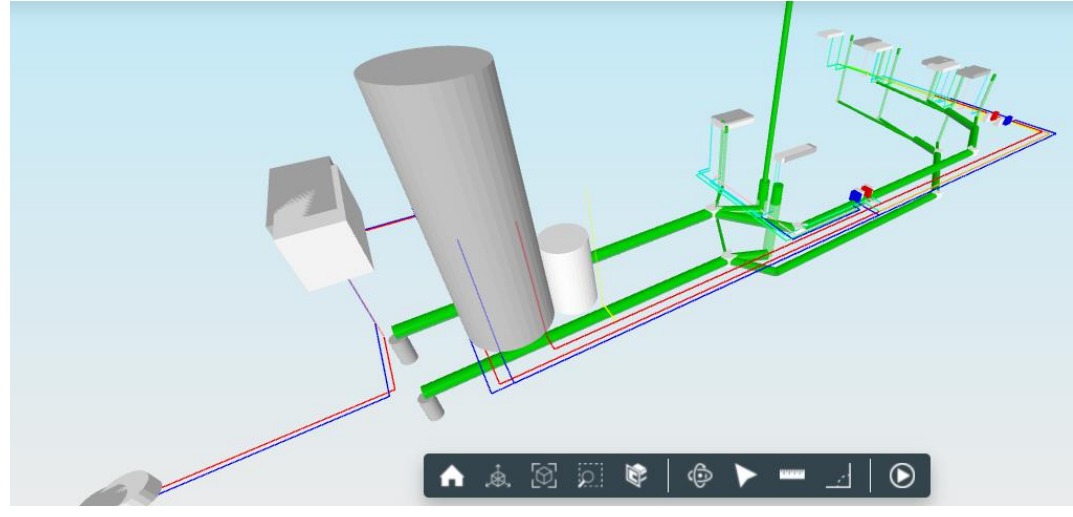

*Figura 39 Instalaciones sanitarias en la plataforma BIM*

Por lo que es apreciable conjuntamente en la imagen 3D, lo que demuestra el eficiente funcionamiento de la plataforma en cuanto a la colaboración BIM.

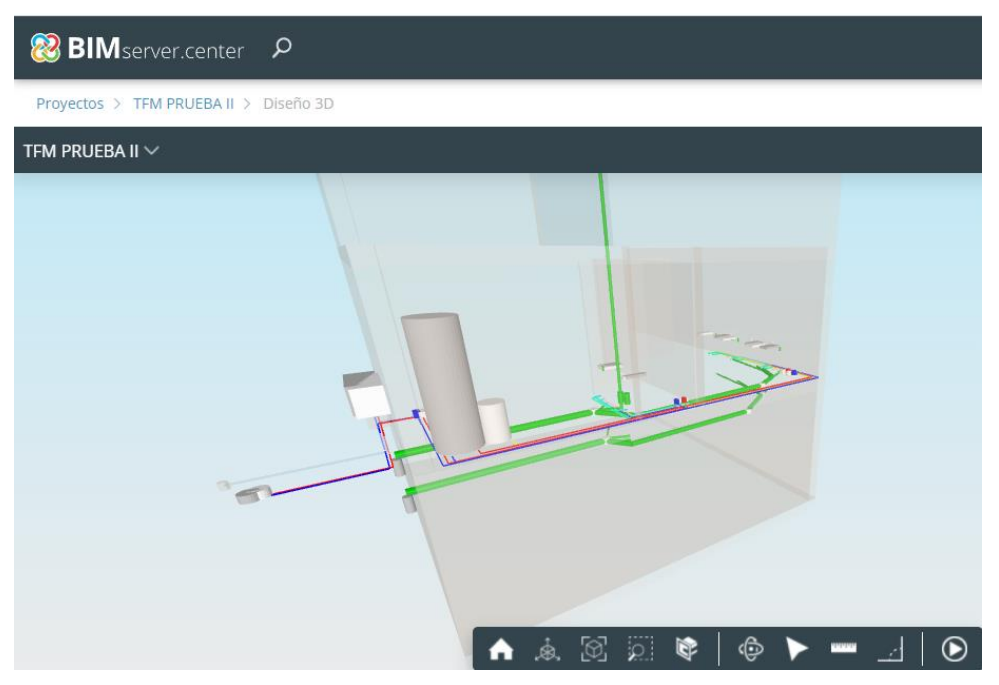

*Figura 40 Instalaciones sanitarias visualizadas en el edificio*

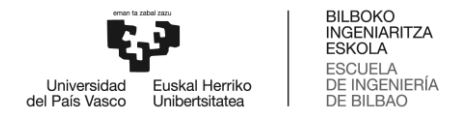

#### <span id="page-39-0"></span>**5.5 Actualización final del proyecto.**

El flujo continuo de la información permite regresar a REVIT, el punto de partida del proyecto BIM, donde se vincula el proyecto a la plataforma BIM SERVER CENTER y automáticamente se actualiza el modelo arquitectónico, incorporando en la estructura las instalaciones diseñadas en un programa diferente.

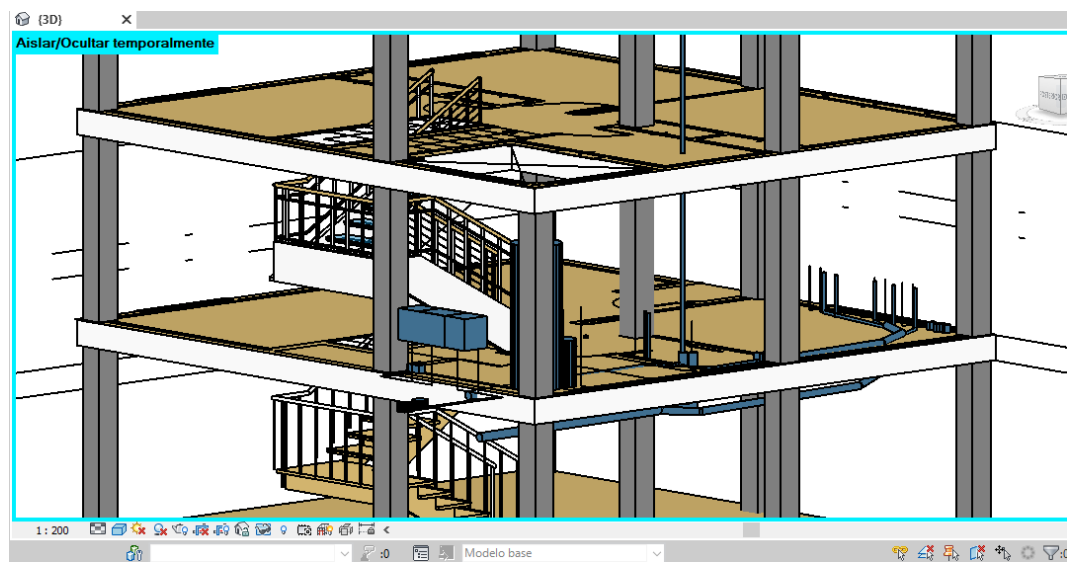

*Figura 41 Instalaciones sanitarias visualizadas en REVIT*

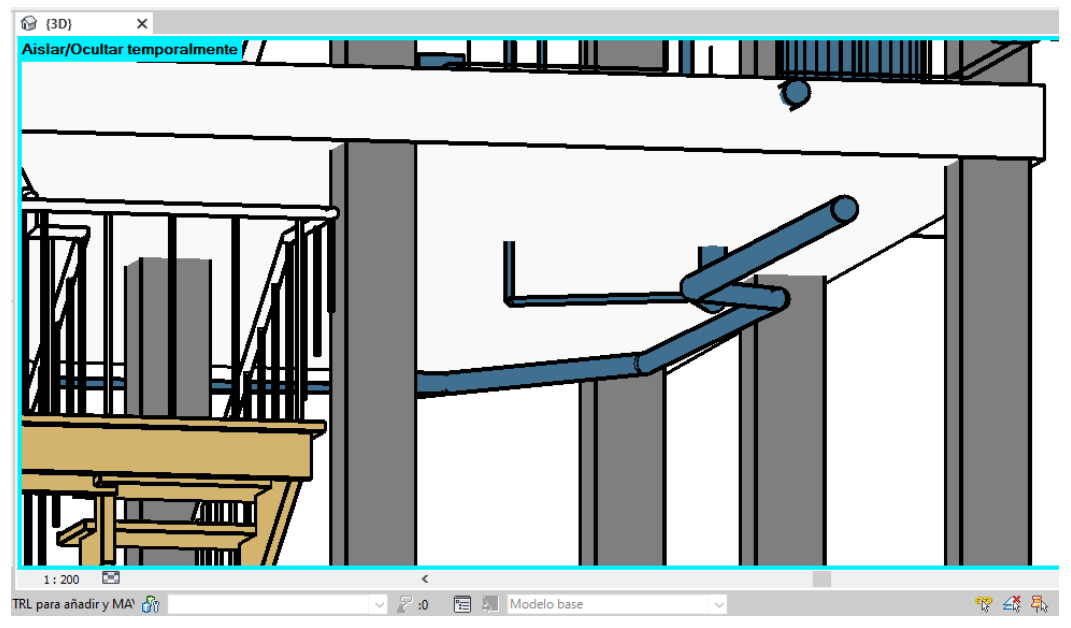

*Figura 42 Detalles de las instalaciones sanitarias en el forjado.*

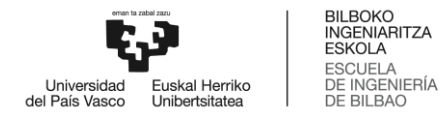

### **6. Conclusión**

<span id="page-40-0"></span>A través del ejemplo práctico se ha podido demostrar la colaboración BIM dentro de la metodología, habiendo elaborado el diseño arquitectónico en REVIT, las instalaciones sanitarias en Cypeplumbing sanitary system y Cypeplumbing water system. La creación del proyecto en la plataforma BIMSERVER CENTER permite recibir el flujo de la información de los diferentes programas en cuestión, lo cual, se traduce al trabajo colaborativo de los diferentes implicados en el proyecto y sus respectivas aportaciones.

Cabe recalcar, que tanto el diseño arquitectónico como el diseño de las instalaciones pudieron haberse diseñado íntegramente en Revit, cuya herramienta es bastante completa en la realización de proyectos arquitectónicos y estructurales, sin embargo, para demostrar la metodología BIM se ha utilizado un programa diferente en el desarrollo de las instalaciones sanitarias para explicar de una manera sencilla el funcionamiento de la metodología, ya que, en un proyecto real la magnitud de la colaboración BIM es de mayores dimensiones debido a la cantidad de personas implicadas en los procesos de diseño y construcción, alcanzando niveles de monitorización en obra, mantenimiento, rehabilitación y hasta demolición de la misma utilizando las nuevas tecnologías, lo cual permite digitalizar el proyecto mediante la colaboración BIM captando desde la plataforma BIMSERVER CENTER la información, en un solo sitio.

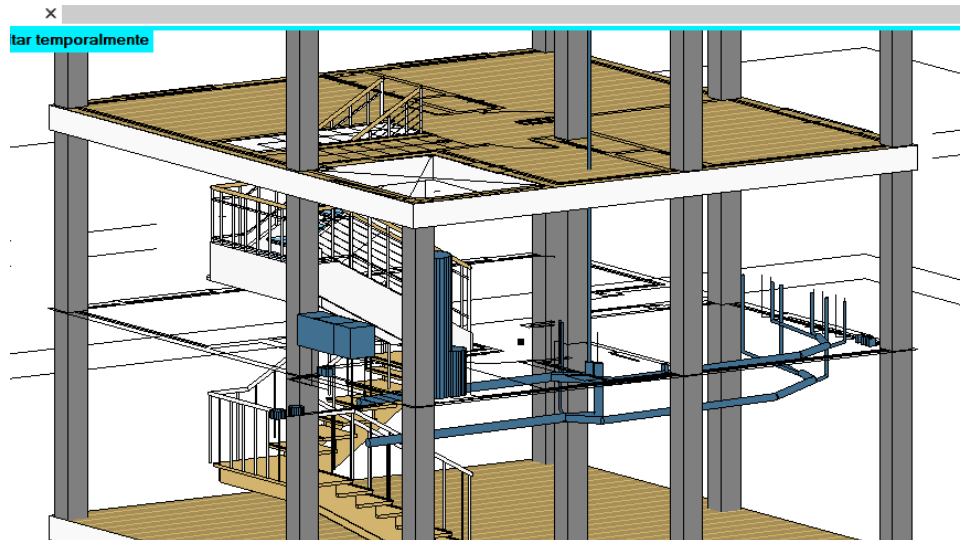

*Figura 43Desarrollo de las Instalaciones sanitarias mediante metodología BIM*

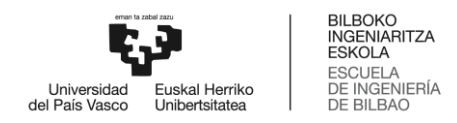

## **7. Bibliografía**

- <span id="page-41-0"></span>I. ¿Qué es BIM? Consultado el 5 de enero de 2022. Página web de la asociación buildingSMART Spanish Chapter.<https://www.buildingsmart.es/bim/>
- II. EUBIM TASKGROUP (n.d.) Manual para la introducción de la metodología BIM por parte del sector público europeo.
- III. CYPEPLUMBING Sanitary Systems Manual de usuario
- IV. CYPEPLUMBING Water Systems Manual de usuario
- V. Álvaro de Fuentes Ruiz (2021) CYPE y BIMserver.center Cómo hacer tu proyecto BIM